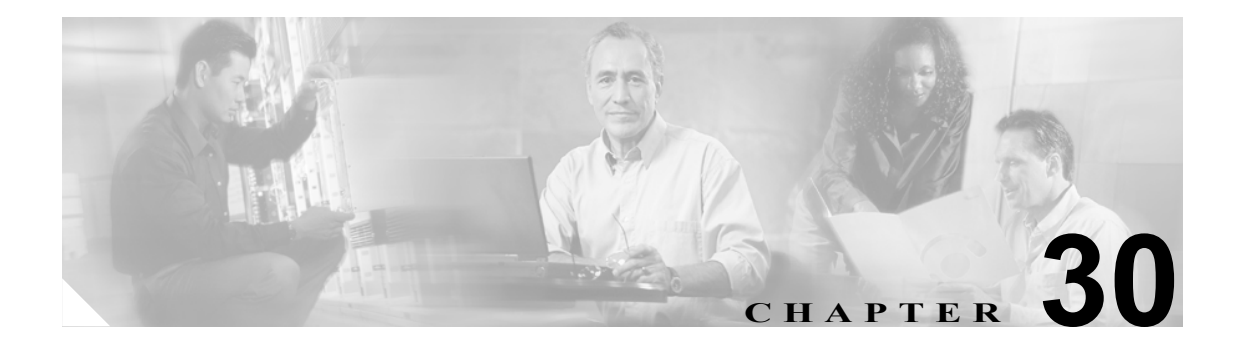

# show service-policy コマンド~ **show webvpn svc** コマンド

# **show service-policy**

設定済みのサービス ポリシーを表示するには、グローバル コンフィギュレーション モードで *show service-policy* コマンドを使用します。

**show service-policy** [**global** | *interface intf*] [*csc* | *inspect* | *ips* | *police* | *priority*]

**show service-policy** [**global** | *interface intf*] [*set connection* [*details*]]

**show service-policy** [**global** | *interface intf*] [*flow protocol* {*host src\_host* | *src\_ip src\_mask*}  $[eq\ srcorner\ scc\ port]$  {*host dest\_host* | *dest\_ip dest\_mask*}  $[eq\ dest\ port]$  [*icmp\_number* | *icmp\_control\_message*]]

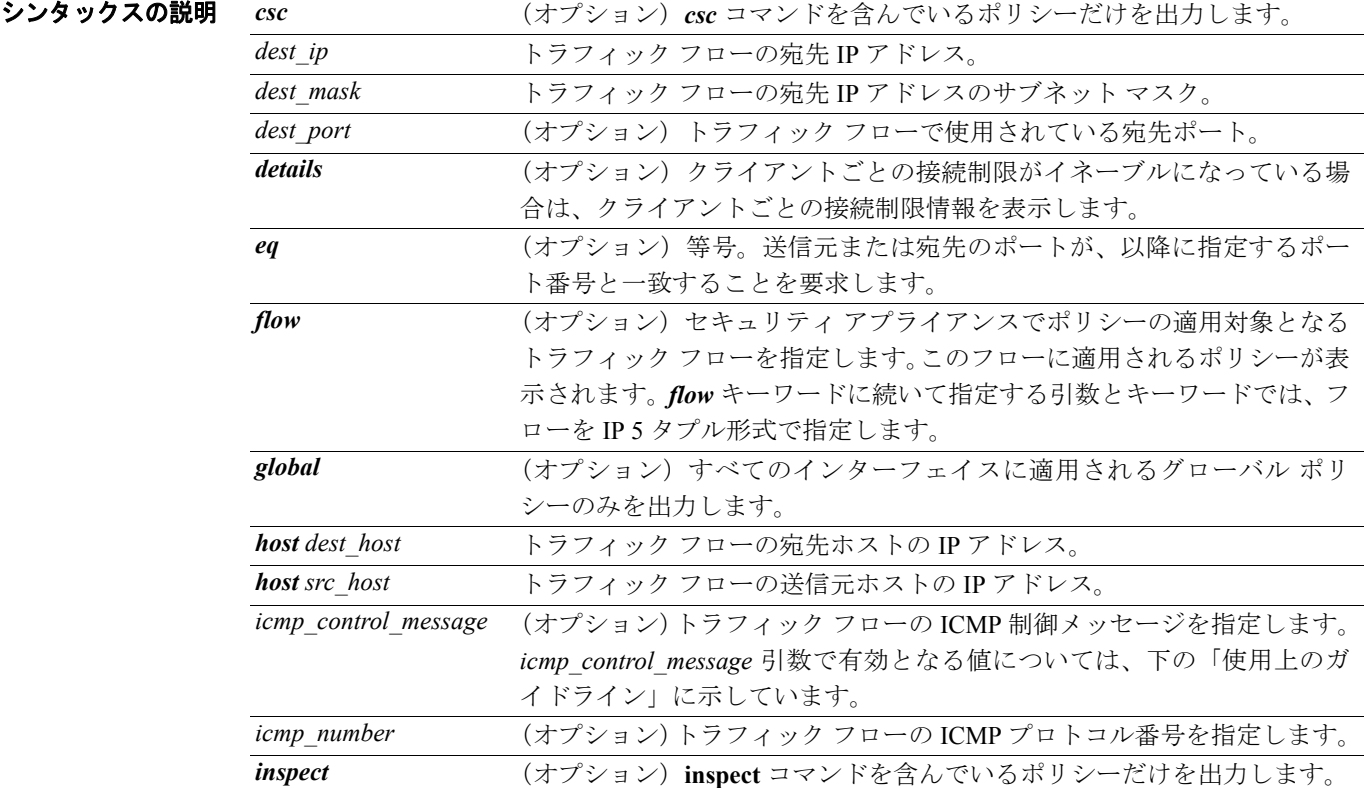

### **OL-10086-02-J**

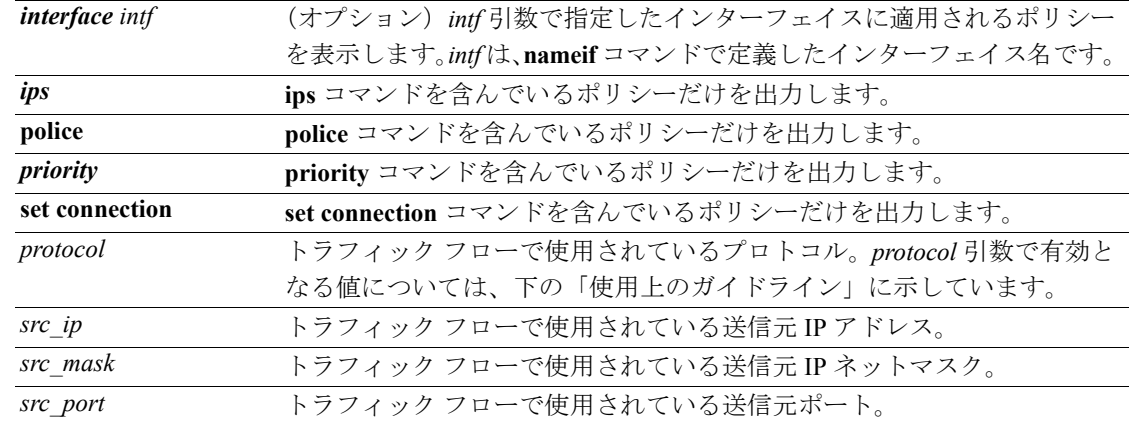

デフォルト デフォルトの動作や値はありません。

コマンド モード 次の表は、このコマンドを入力できるモードを示しています。

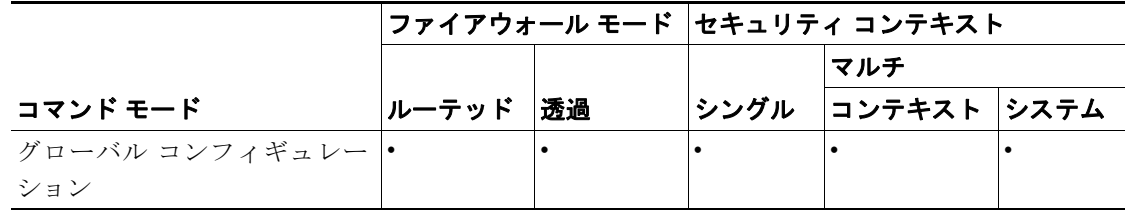

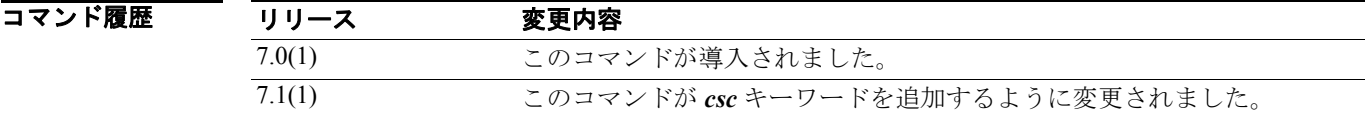

### 使用上のガイドライン *flow* キーワードを使用すると、記述可能な任意のフローについて、セキュリティ アプライアンスが そのフローに適用するポリシーを特定できます。この情報を利用すると、必要なサービスがこの サービス ポリシー コンフィギュレーションによって特定の接続に提供されるかどうかを確認でき ます。*flow* キーワード以降に指定する引数とキーワードでは、オブジェクト グループ化をしていな いフローを IP 5 タプル形式で指定します。

フローを IP 5 タプル形式で記述するため、すべての一致基準がサポートされるわけではありませ ん。次に、フローの検索でサポートされている一致基準のリストを示します。

- **•** *match access-list*
- **•** *match port*
- **•** *match rtp*
- **•** *match default-inspection-traffic*

*priority* キーワードは、インターフェイスを経由して転送されたパケットの集約カウンタ値を表示す るために使用します。

**show service-policy** コマンドの出力に表示される初期接続の数は、**class-map** コマンドで定義したト ラフィック マッチングと一致したインターフェイスに向かう現在の初期接続の数を示しています。 embryonic-conn-max フィールドは、モジュラ ポリシー フレームワークを使用するトラフィック ク ラスに対して設定した最大初期接続数の制限値を示しています。表示される現在の初期接続数が最 大値と等しい場合、または最大値を超えている場合は、新しい TCP 接続が **class-map** コマンドで定 義したトラフィック タイプと一致すると、その接続に対して TCP 代行受信が適用されます。

П

### **protocol** 引数の値

次に、*protocol* 引数で有効となる値を示します。

- **•** *number*:プロトコル番号(0 ~ 255)
- **•** *ah*
- **•** *eigrp*
- **•** *esp*
- **•** *gre*
- **•** *icmp*
- **•** *icmp6*
- **•** *igmp*
- **•** *igrp*
- **•** *ip*
- **•** *ipinip*
- **•** *ipsec*
- **•** *nos*
- **•** *ospf*
- **•** *pcp*
- **•** *pim*
- **•** *pptp*
- **•** *snp*
- **•** *tcp*
- **•** *udp*

### **icmp\_control\_message** 引数の値

次に、*icmp\_control\_message* 引数で有効となる値を示します。

- **•** *alternate-address*
- **•** *conversion-error*
- **•** *echo*
- **•** *echo-reply*
- **•** *information-reply*
- **•** *information-request*
- **•** *mask-reply*
- **•** *mask-request*
- **•** *mobile-redirect*
- **•** *parameter-problem*
- **•** *redirect*
- **•** *router-advertisement*
- **•** *router-solicitation*
- **•** *source-quench*
- **•** *time-exceeded*
- **•** *timestamp-reply*
- **•** *timestamp-request*
- **•** *traceroute*

```
• unreachable
例 インタン あか service-policy コマンドのシンタックスを示しています。
                   hostname# show service-policy global
                   Global policy:
                      Service-policy: inbound_policy
                        Class-map: ftp-port
                          Inspect: ftp strict inbound_ftp, packet 0, drop 0, reset-drop 0
                   hostname# show service-policy priority
                   Interface outside:
                   Global policy:
                      Service-policy: sa_global_fw_policy
                   Interface outside:
                      Service-policy: ramap
                        Class-map: clientmap
                          Priority:
                           Interface outside: aggregate drop 0, aggregate transmit 5207048
                        Class-map: udpmap
                          Priority:
                           Interface outside: aggregate drop 0, aggregate transmit 5207048
                        Class-map: cmap
                   hostname# show service-policy flow udp host 209.165.200.229 host 209.165.202.158 eq 
                   5060
                   Global policy: 
                      Service-policy: f1_global_fw_policy
                        Class-map: inspection_default
                          Match: default-inspection-traffic
                          Action:
                            Input flow: inspect sip 
                   Interface outside:
                      Service-policy: test
                        Class-map: test
```

```
 Match: access-list test
        Access rule: permit ip 209.165.200.229 255.255.255.224 209.165.202.158 
255.255.255.224
      Action:
         Input flow: ids inline
         Input flow: set connection conn-max 10 embryonic-conn-max 20
```
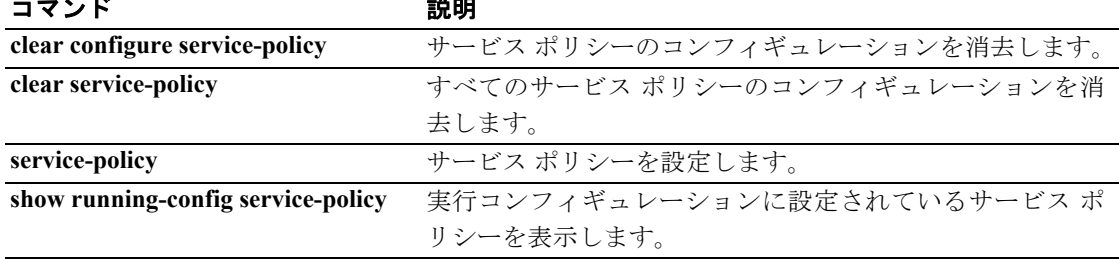

# **show service-policy inspect gtp**

GTP コンフィギュレーションを表示するには、特権 EXEC モードで **show service-policy inspect gtp** コマンドを使用します。

**show service-policy** [**interface** *int*] **inspect gtp** {**pdp-context** [**apn** *ap\_name* | **detail** | **imsi** *IMSI\_value* | **ms-addr** *IP\_address* | **tid** *tunnel\_ID* | **version** *version\_num* ] | *pdpmcb* | **requests** | **statistics** [**gsn** *IP\_address*] }

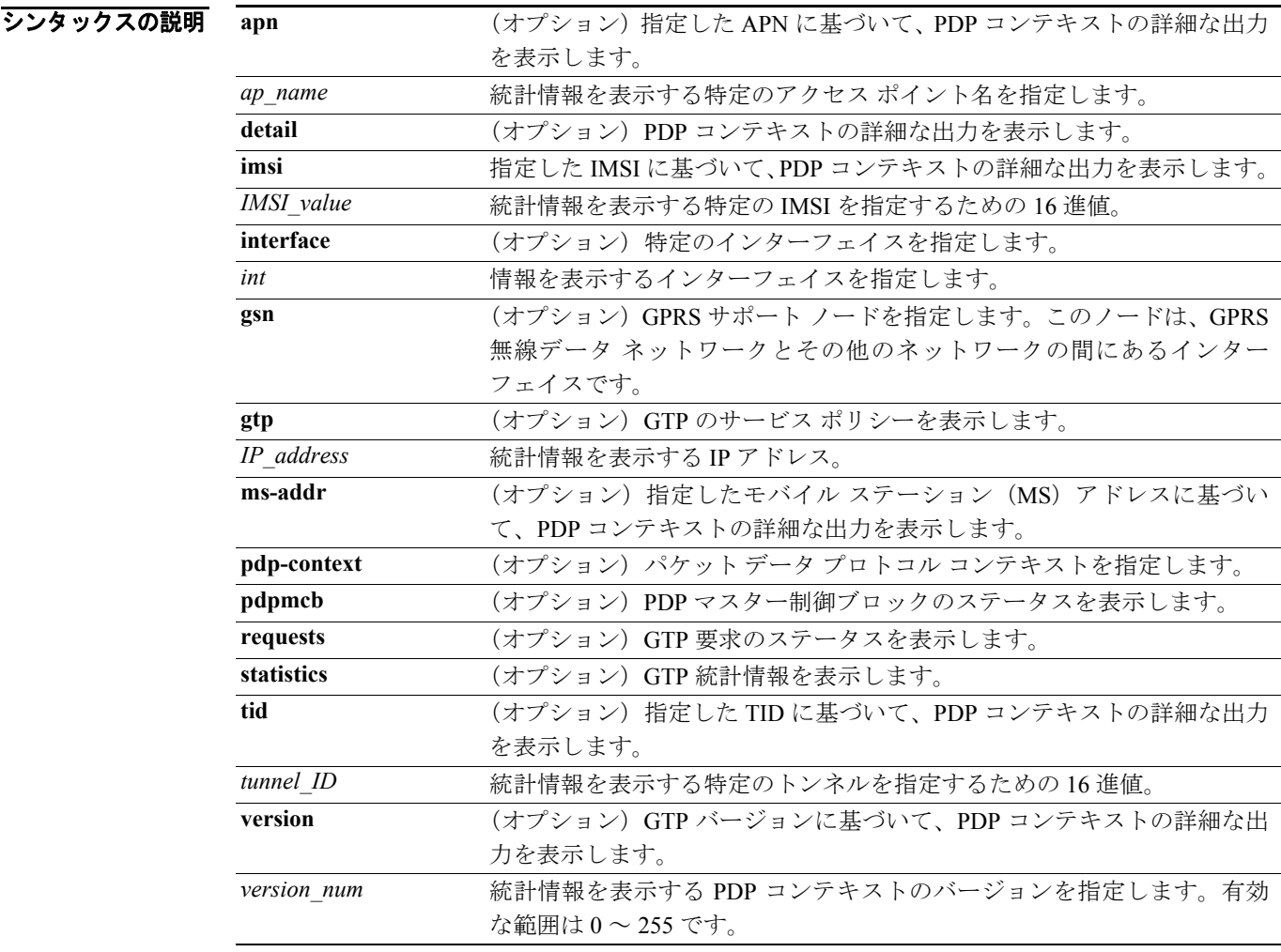

### デフォルトの動作や値はありません。

### コマンドモード 次の表は、このコマンドを入力できるモードを示しています。

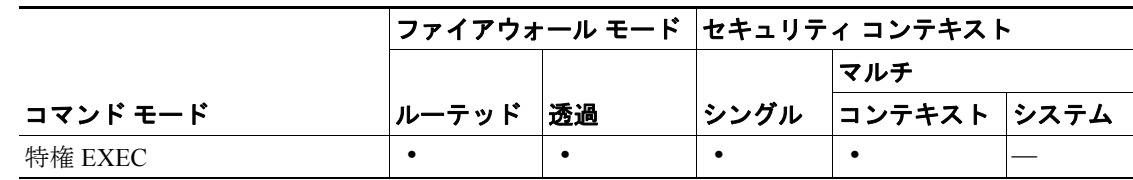

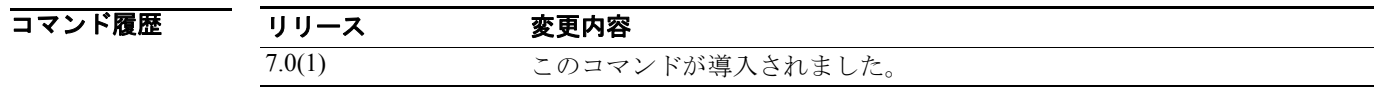

使用上のガイドライン 縦線(**|**)を使用すると、表示内容をフィルタリングできます。表示フィルタリング オプションの 詳細については、**|** を入力してください。

**show pdp-context** コマンドは、PDP コンテキストに関する情報を表示します。

パケット データ プロトコル コンテキストは、IMSI と NSAPI の組み合せであるトンネル ID によっ て識別されます。GTP トンネルは、それぞれ別個の GSN ノードにある、2 つの関連する PDP コン テキストによって定義され、トンネル ID によって識別されます。GTP トンネルは、パケットを外 部パケット データ ネットワークとモバイル ステーション ユーザの間で転送するために必要なもの です。

**show gtp requests** コマンドは、要求キューに入っている現在の要求を表示します。

**例 インスタントン 次に、show gtp requests** コマンドの出力例を示します。

```
hostname# show gtp requests
0 in use, 0 most used, 200 maximum allowed
```
次の例のように縦線(**|**)を使用すると、表示内容をフィルタリングできます。

hostname# **show service-policy gtp statistics | grep gsn**

この例では、出力に gsn という語が含まれている GTP 統計情報が表示されます。

次のコマンドでは、GTP 検査の統計情報を表示しています。

```
hostname# show service-policy inspect gtp statistics
GPRS GTP Statistics:
 version not support | 0 | msg_too_short | 0
  unknown_msg | 0 | unexpected_sig_msg | 0
  unexpected_data_msg | 0 | ie_duplicated | 0
   mandatory_ie_missing | 0 | mandatory_ie_incorrect | 0
  optional_ie_incorrect | 0 | ie_unknown | 0
  ie out of order | 0 | ie unexpected | 0
  total_forwarded | 0 | total_dropped | 0
   signalling_msg_dropped | 0 | data_msg_dropped | 0
 signalling msg_forwarded | 0 | data_msg_forwarded | 0
 total created pdp \mid 0 \mid total deleted pdp \mid 0 total created_pdpmcb | 0 | total deleted_pdpmcb | 0
  pdp_non_existent | 0
```
次のコマンドでは、PDP コンテキストに関する情報を表示しています。

```
hostname# show service-policy inspect gtp pdp-context
1 in use, 1 most used, timeout 0:00:00
Version TID | MS Addr | SGSN Addr | Idle | APN
v1 | 1234567890123425 | 1.1.1.1 | 11.0.0.2 0:00:13 gprs.cisco.com
 | user name (IMSI): 214365870921435 | MS address: | 1.1.1.1
  | primary pdp: Y | nsapi: 2
  | sgsn_addr_signal: | 11.0.0.2 | sgsn_addr_data: | 11.0.0.2
  | ggsn_addr_signal: | 9.9.9.9 | ggsn_addr_data: | 9.9.9.9
   | sgsn control teid: | 0x000001d1 | sgsn data teid: | 0x000001d3
  | ggsn control teid: | 0x6306ffa0 | ggsn data teid: | 0x6305f9fc
  | seq_tpdu_up: | 0 | seq_tpdu_down: | 0
  | signal_sequence: | 0
  | upstream_signal_flow: | 0 | upstream_data_flow: | 0
  downstream signal flow: | 0 | downstream data flow: | 0
  | RAupdate_flow: | 0
```
表 [30-1](#page-6-0) に、**show service-policy inspect gtp pdp-context** コマンドの出力に含まれている各カラムの説 明を示します。

### <span id="page-6-0"></span>表 **30-1 PDP** コンテキスト

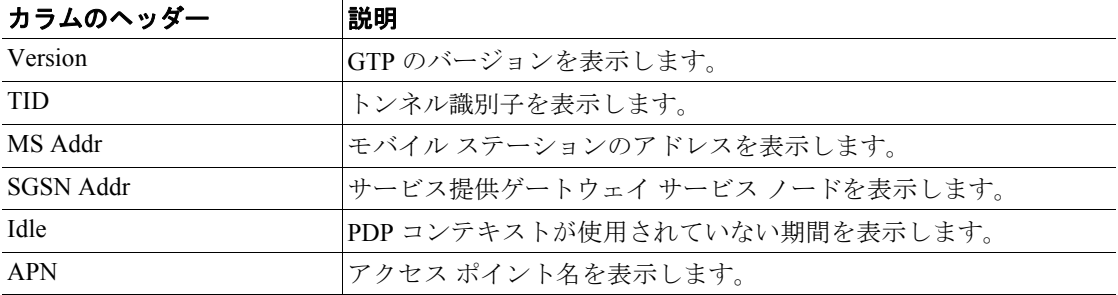

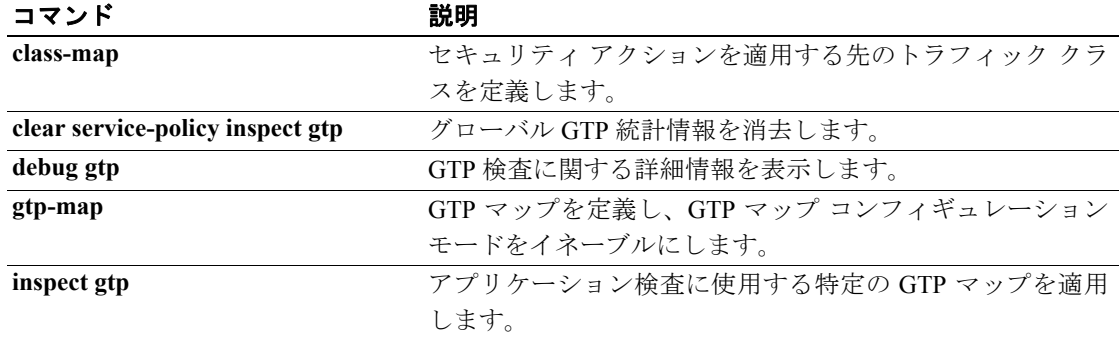

# **show service-policy inspect radius-accounting**

GTP コンフィギュレーションを表示するには、特権 EXEC モードで **show service-policy inspect radius-accounting** コマンドを使用します。

**show service-policy** [**interface** *int*] **inspect radius-accounting**

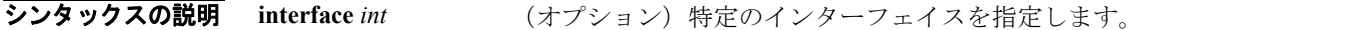

- デフォルトの動作や値はありません。
- コマンド モード 次の表は、このコマンドを入力できるモードを示しています。

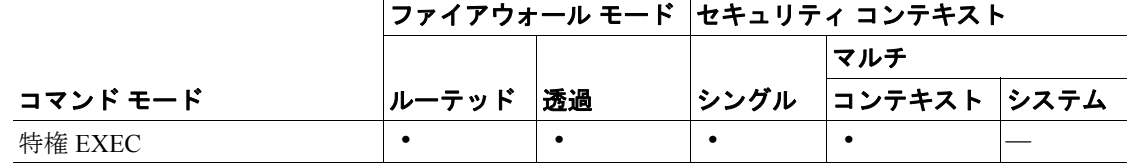

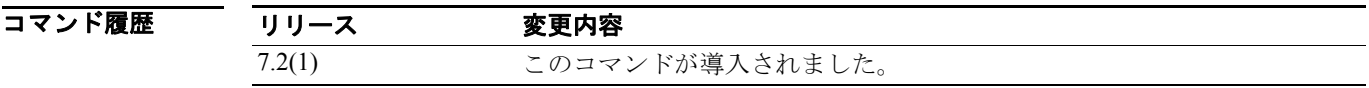

### 使用上のガイドライン

**例 インスタントン 次に、show gtp requests** コマンドの出力例を示します。 hostname# **show gtp requests** 0 in use, 0 most used, 200 maximum allowed 次の例のように縦線(**|**)を使用すると、表示内容をフィルタリングできます。 hostname# **show service-policy gtp statistics | grep gsn** この例では、出力に gsn という語が含まれている GTP 統計情報が表示されます。 次のコマンドでは、GTP 検査の統計情報を表示しています。 hostname# **show service-policy inspect gtp statistics** GPRS GTP Statistics: version not support | 0 | msg too short | 0 unknown\_msg | 0 | unexpected\_sig\_msg | 0 unexpected data msg | 0 | ie duplicated | 0 mandatory\_ie\_missing | 0 | mandatory\_ie\_incorrect | 0 optional\_ie\_incorrect | 0 | ie\_unknown | 0 ie\_out\_of\_order | 0 | ie\_unexpected | 0  $\overline{\phantom{a}}$  total forwarded | 0 | total dropped | 0 signalling msg dropped | 0 | data msg dropped | 0 signalling\_msg\_forwarded | 0 | data\_msg\_forwarded | 0 total created pdp | 0 | total deleted pdp | 0 total created\_pdpmcb | 0 | total deleted\_pdpmcb | 0

pdp\_non\_existent | 0

次のコマンドでは、PDP コンテキストに関する情報を表示しています。

```
hostname# show service-policy inspect gtp pdp-context
1 in use, 1 most used, timeout 0:00:00
Version TID | MS Addr | SGSN Addr | Idle | APN
v1 | 1234567890123425 | 1.1.1.1 | 11.0.0.2 0:00:13 gprs.cisco.com
 | user name (IMSI): 214365870921435 | MS address: | 1.1.1.1
  | primary pdp: Y | nsapi: 2
  | sgsn_addr_signal: | 11.0.0.2 | sgsn_addr_data: | 11.0.0.2
  | ggsn_addr_signal: | 9.9.9.9 | ggsn_addr_data: | 9.9.9.9
   | sgsn control teid: | 0x000001d1 | sgsn data teid: | 0x000001d3
  | ggsn control teid: | 0x6306ffa0 | ggsn data teid: | 0x6305f9fc
  | seq_tpdu_up: | 0 | seq_tpdu_down: | 0
  | signal_sequence: | 0
  | upstream_signal_flow: | 0 | upstream_data_flow: | 0
  downstream signal flow: | 0 | downstream data flow: | 0
  | RAupdate_flow: | 0
```
表 [30-2](#page-8-0) に、**show service-policy inspect gtp pdp-context** コマンドの出力に含まれている各カラムの説 明を示します。

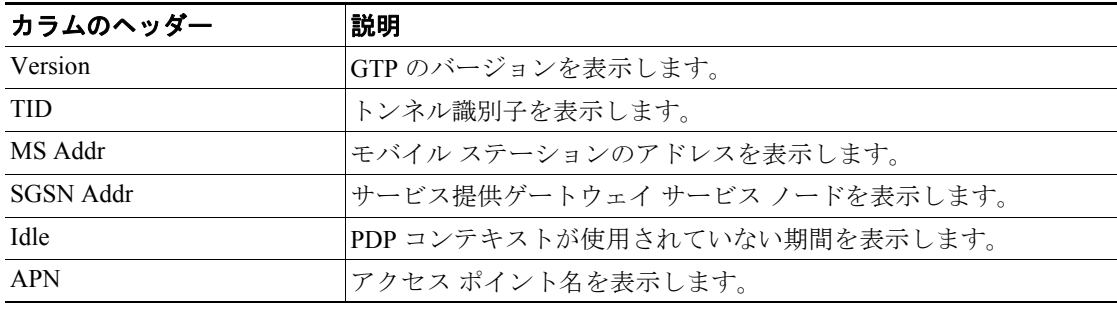

### <span id="page-8-0"></span>表 **30-2 PDP** コンテキスト

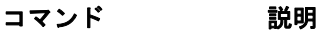

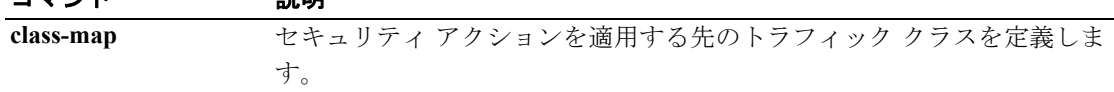

# **show shun**

排除情報を表示するには、特権 EXEC モードで **show shun** コマンドを使用します。

**show shun** [*src\_ip* **|** *statistics*]

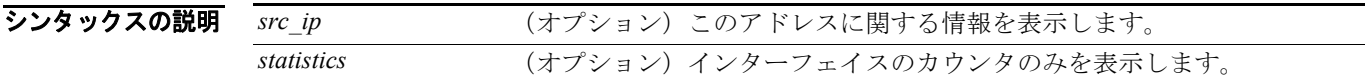

デフォルト デフォルトの動作や値はありません。

コマンド モード 次の表は、このコマンドを入力できるモードを示しています。

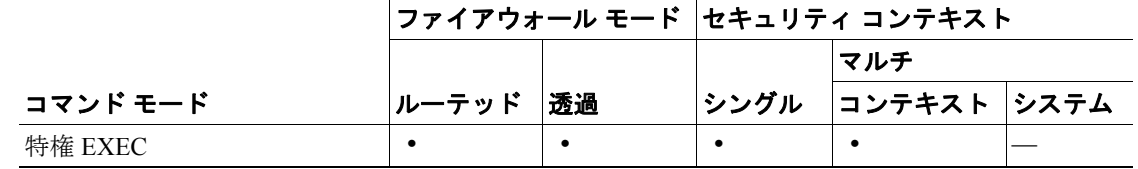

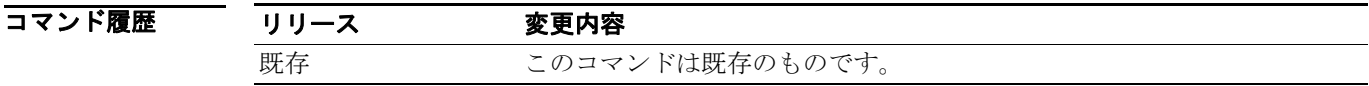

**例 ポティックス 次に、show shun** コマンドの出力例を示します。

hostname# **show shun** shun (outside) 10.1.1.27 10.2.2.89 555 666 6 shun (inside1) 10.1.1.27 10.2.2.89 555 666 6

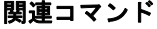

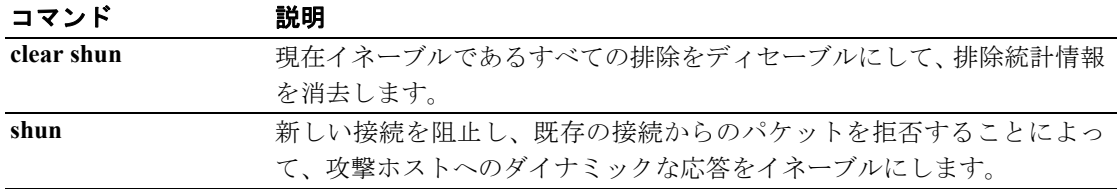

### **show sip**

SIP セッションを表示するには、特権 EXEC モードで **show sip** コマンドを使用します。

**show sip**

- シンタックスの説明 このコマンドには、引数もキーワードもありません。
- デフォルト デフォルトの動作や値はありません。
- コマンド モード 次の表は、このコマンドを入力できるモードを示しています。

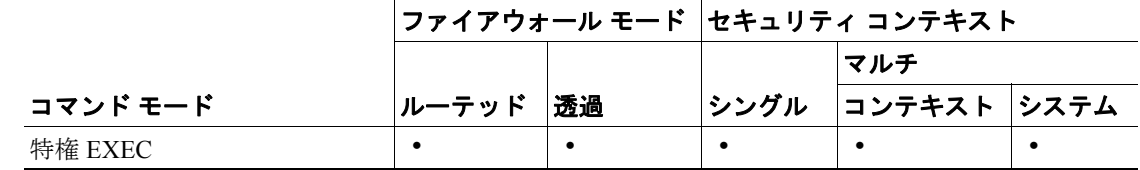

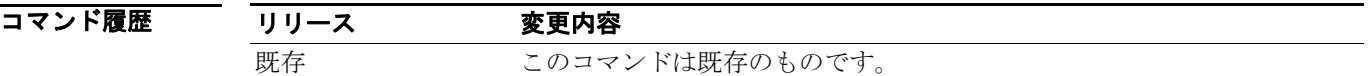

使用上のガイドライン **show sip** コマンドは、SIP 検査エンジンの問題のトラブルシューティングに役立ちます。説明は、 **inspect protocol sip udp 5060** コマンドと一緒にします。**show timeout sip** コマンドは、指示されてい るプロトコルのタイムアウト値を表示します。

> **show sip** コマンドは、セキュリティ アプライアンスを越えて確立されている SIP セッションの情報 を表示します。**debug sip** と **show local-host** コマンドと共に、このコマンドは、SIP 検査エンジンの 問題のトラブルシューティングに使用されます。

(注) **show sip** コマンドを使用する前に **pager** コマンドを設定することを推奨します。多くの SIP セッ ション レコードが存在し、**pager** コマンドが設定されていない場合、**show sip** コマンドの出力が最 後まで到達するには、しばらく時間がかかることがあります。

**例 ポティックス 次に、show sip** コマンドの出力例を示します。

```
hostname# show sip
Total: 2
call-id c3943000-960ca-2e43-228f@10.130.56.44
  | state Call init, idle 0:00:01
call-id c3943000-860ca-7e1f-11f7@10.130.56.45
  | state Active, idle 0:00:06
```
この例は、セキュリティ アプライアンス上の 2 つのアクティブな SIP セッションを示しています (Total フィールドで示されているように)。各 call-id は、コールを表わしています。

最初のセッションは、call-id c3943000-960ca-2e43-228f@10.130.56.44 で、Call Init 状態にあり ます。これは、このセッションはまだコール セットアップ中であることを示しています。コール セットアップが完了するのは、ACK が確認されたときのみです。このセッションは、1 秒間アイド ル状態でした。

2 番目のセッションは、Active 状態です。ここでは、コール セットアップは完了して、エンドポイ ントはメディアを交換しています。このセッションは、6 秒間アイドル状態でした。

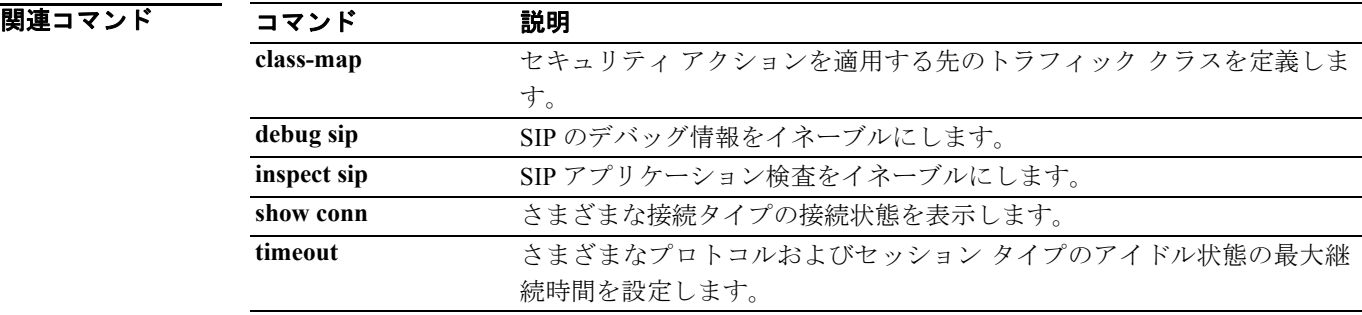

# **show skinny**

SCCP(Skinny)検査エンジンの問題をトラブルシューティングするには、特権 EXEC モードで **show skinny** コマンドを使用します。

#### **show skinny**

- シンタックスの説明 このコマンドには、引数もキーワードもありません。
- デフォルトの動作や値はありません。
- コマンドモード 次の表は、このコマンドを入力できるモードを示しています。

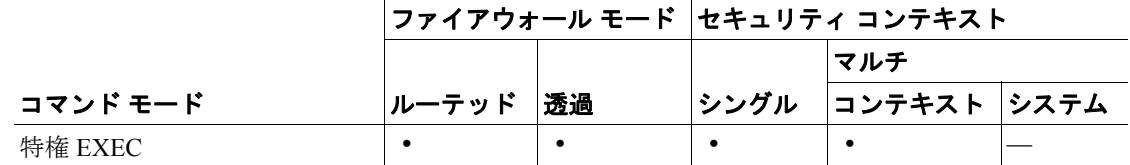

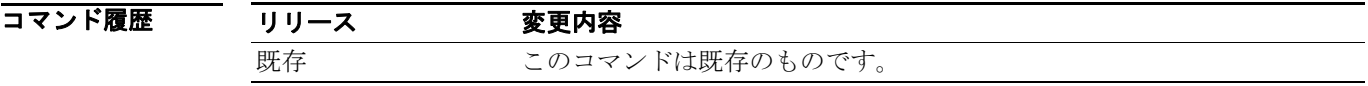

- **使用上のガイドライン show skinny** コマンドは、SCCP (Skinny)検査エンジンの問題のトラブルシューティングに役立ち ます。
- **例 わきの アップ あい show skinny** コマンドの出力例を示します。セキュリティ アプライアンスを越えて2 つのアクティブな Skinny セッションがセットアップされています。最初の Skinny セッションは、 ローカル アドレス 10.0.0.11 にある内部 Cisco IP Phone と 172.18.1.33 にある外部 Cisco CallManager の間に確立されています。TCP ポート 2000 は、CallManager です。2 番目の Skinny セッションは、 ローカル アドレス 10.0.0.22 にある別の内部 Cisco IP Phone と同じ Cisco CallManager の間に確立さ れています。

#### hostname# **show skinny**

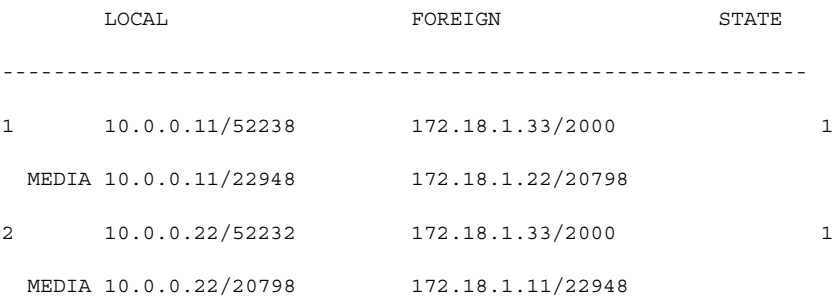

この出力は、両方の内部 Cisco IP Phone 間でコールが確立されていることを示します。最初と 2 番 目の電話機の RTP リスニング ポートは、それぞれ UDP 22948 と 20798 です。

次に、これらの Skinny 接続に対する xlate 情報を示します。

### hostname# **show xlate debug** 2 in use, 2 most used Flags: D | DNS, d | dump, I | identity, i | inside, n | no random, | o | outside, r | portmap, s | static NAT from inside:10.0.0.11 to outside:172.18.1.11 flags si idle 0:00:16 timeout 0:05:00 NAT from inside:10.0.0.22 to outside:172.18.1.22 flags si idle 0:00:14 timeout 0:05:00

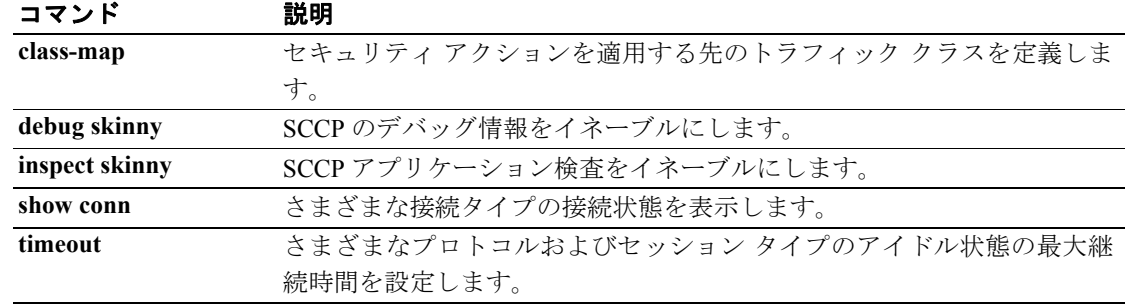

# **show sla monitor configuration**

SLA オペレーションのデフォルトを含むコンフィギュレーション値を表示するには、ユーザ EXEC モードで **show sla monitor configuration** コマンドを使用します。

**show sla monitor configuration** [*sla-id*]

**sla monitor** コマンドを使用します。

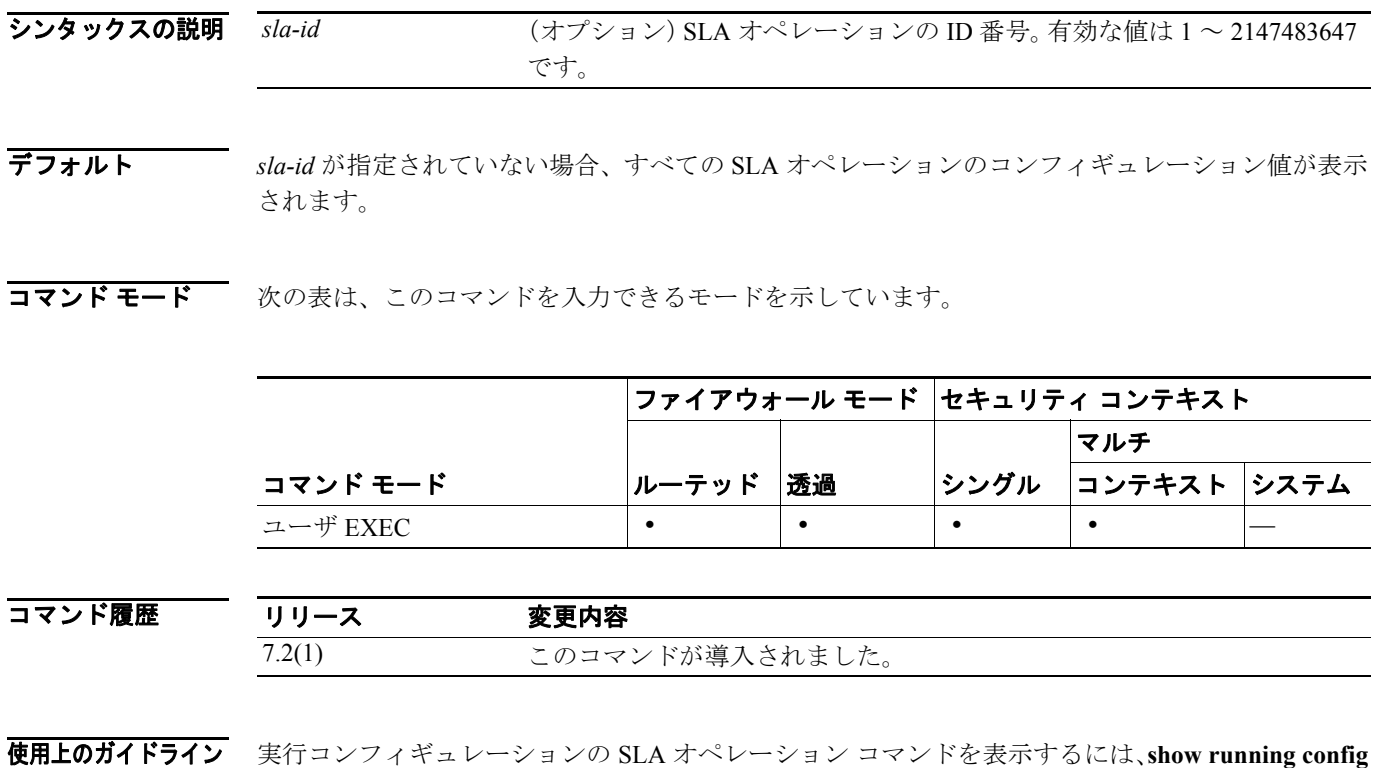

**例 インスター あい Show sla monitor** コマンドの出力例を示します。SLA オペレーション 123 のコンフィギュレー ション値が表示されます。**show sla monitor** コマンドの出力に続いて、同じ SLA オペレーションの **show running-config sla monitor** コマンドが出力されます。

hostname> **show sla monitor 124**

```
SA Agent, Infrastructure Engine-II
Entry number: 124
Owner: 
Tag: 
Type of operation to perform: echo
Target address: 10.1.1.1
Interface: outside
Number of packets: 1
Request size (ARR data portion): 28
Operation timeout (milliseconds): 1000
Type Of Service parameters: 0x0
Verify data: No
Operation frequency (seconds): 3
Next Scheduled Start Time: Start Time already passed
Group Scheduled : FALSE
Life (seconds): Forever
Entry Ageout (seconds): never
Recurring (Starting Everyday): FALSE
Status of entry (SNMP RowStatus): Active
Enhanced History:
```
#### hostname# **show running-config sla monitor 124**

sla monitor 124 type echo protocol ipIcmpEcho 10.1.1.1 interface outside timeout 1000 frequency 3 sla monitor schedule 124 life forever start-time now

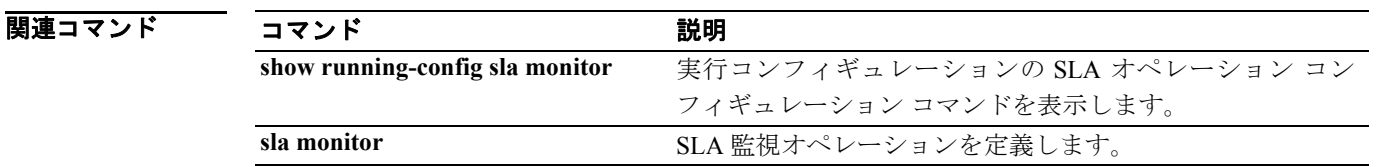

**OL-10086-02-J**

# **show sla monitor operational-state**

SLA オペレーションの操作状態を表示するには、ユーザ EXEC モードで **show sla monitor operational-state** コマンドを使用します。

**show sla monitor operational-state** [*sla-id*]

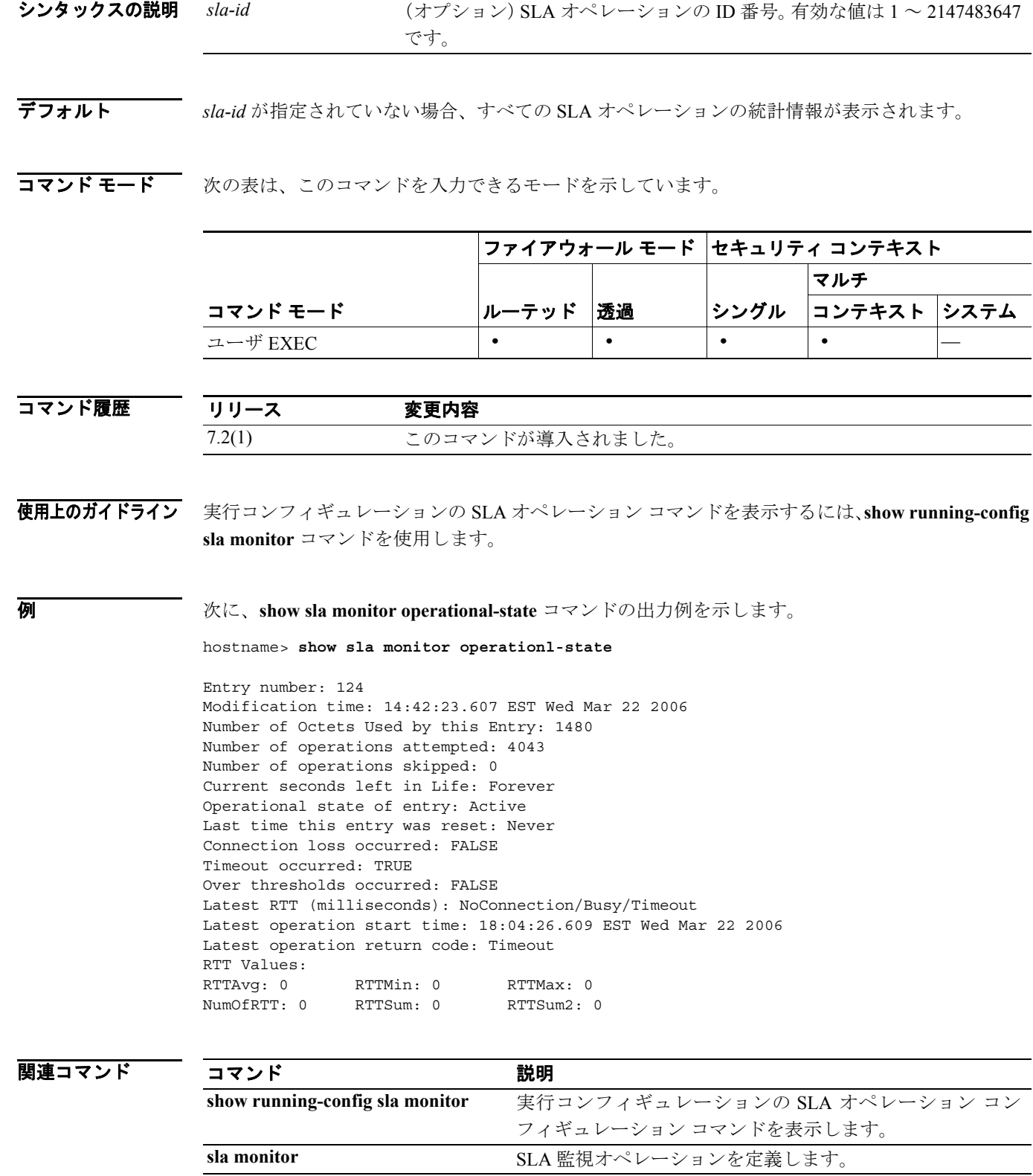

# **show snmp-server statistics**

SNMP サーバに関する統計情報を表示するには、特権 EXEC モードで **show snmp-server statistics** コ マンドを使用します。

**show snmp-server statistics**

- フンタックスの説明 このコマンドには、引数もキーワードもありません。
- デフォルト このコマンドにデフォルト設定はありません。
- コマンドモード 次の表は、このコマンドを入力できるモードを示しています。

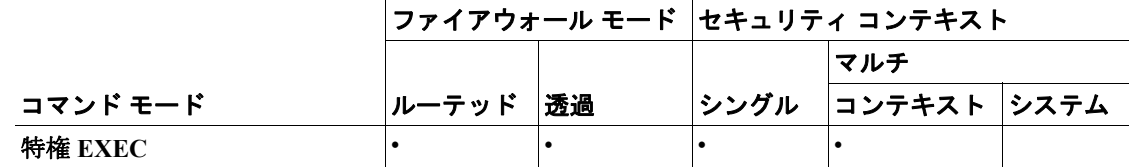

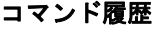

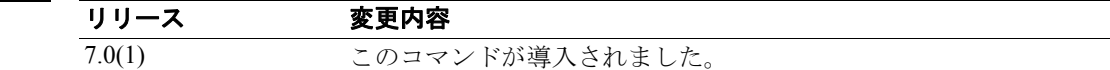

8 みとの例は、SNMP サーバ統計情報を表示する方法を示しています。

#### **hostname# show snmp-server statistics**

- 0 SNMP packets input
	- 0 Bad SNMP version errors
	- 0 Unknown community name
	- 0 Illegal operation for community name supplied
	- 0 Encoding errors
	- 0 Number of requested variables
	- 0 Number of altered variables
	- 0 Get-request PDUs
	- 0 Get-next PDUs
	- 0 Get-bulk PDUs
	- 0 Set-request PDUs (Not supported)
- 0 SNMP packets output
	- 0 Too big errors (Maximum packet size 512)
	- 0 No such name errors
	- 0 Bad values errors
	- 0 General errors
	- 0 Response PDUs
	- 0 Trap PDUs

関連コマンド

| コマンド                            | 説明                            |
|---------------------------------|-------------------------------|
| snmp-server                     | SNMP を介してセキュリティ アプライアンスのイベント情 |
|                                 | 報を提供します。                      |
| clear configure snmp-server     | 簡易ネットワーク管理プロトコル(SNMP)サーバをディセー |
|                                 | ブルにします。                       |
| show running-config snmp-server | SNMP サーバのコンフィギュレーションを表示します。   |

### **show ssh sessions**

セキュリティ アプライアンス上のアクティブな SSH セッションの情報を表示するには、特権 EXEC モードで **show ssh sessions** コマンドを使用します。

**show ssh** *sessions* [*ip\_address*]

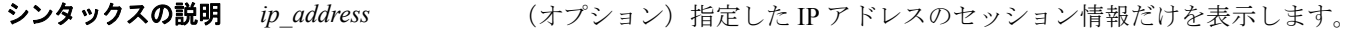

- デフォルト デフォルトの動作や値はありません。
- コマンドモード 次の表は、このコマンドを入力できるモードを示しています。

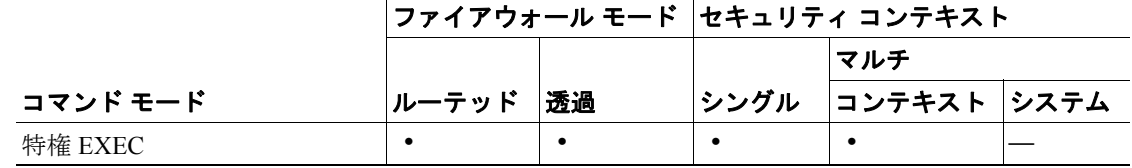

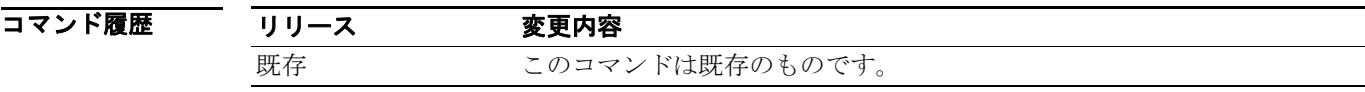

使用上のガイドライン SID は、SSH セッションを識別する一意な番号です。Client IP は、SSH クライアントを実行してい るシステムの IP アドレスです。Version は、SSH クライアントがサポートしているプロトコル バー ジョン番号です。SSH が SSH バージョン 1 のみサポートしている場合、Version カラムには 1.5 が 表示されます。SSH クライアントが SSH バージョン 1 と SSH バージョン 2 の両方をサポートして いる場合、Version カラムには 1.99 が表示されます。SSH クライアントが SSH バージョン 2 のみサ ポートしている場合、Version カラムには 2.0 が表示されます。Encryption カラムには、SSH クライ アントが使用している暗号化のタイプが表示されます。State カラムには、クライアントとセキュリ ティ アプライアンスとの対話の進行状況が表示されます。Username カラムには、セッションで認 証されているログイン ユーザ名が表示されます。

**例 インスタントン 次に、show ssh sessions** コマンドの出力例を示します。

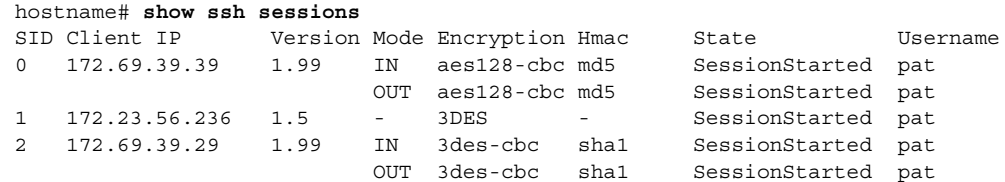

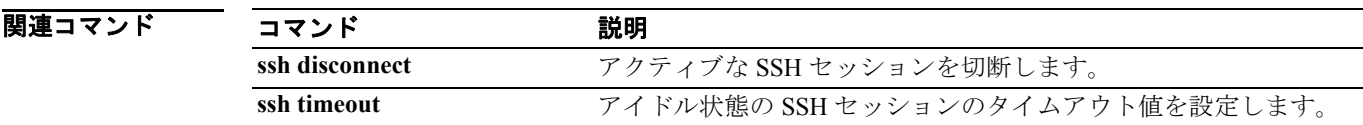

# **show startup-config**

スタートアップ コンフィギュレーションを表示するか、スタートアップ コンフィギュレーション がロードされたときのエラーを表示するには、特権 EXEC モードで **show startup-config** コマンドを 使用します。

**show startup-config [errors]**

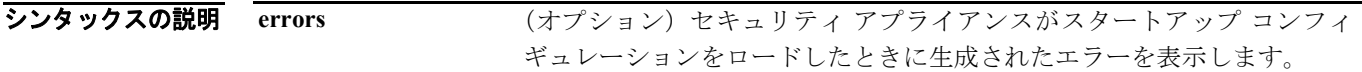

デフォルト デフォルトの動作や値はありません。

コマンドモード 次の表は、このコマンドを入力できるモードを示しています。

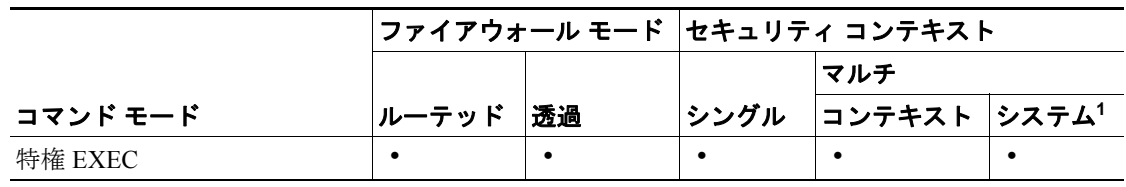

1. **errors** キーワードは、シングルモードでシステム実行スペースでだけ使用できます。

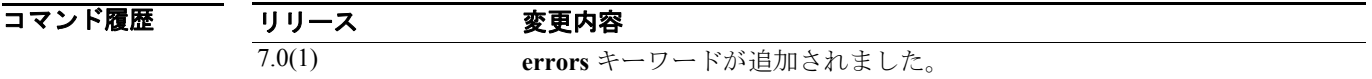

使用上のガイドライン マルチ コンテキスト モードでは、このコマンドは現在の実行スペース(システム コンフィギュレー ションまたはセキュリティ コンテキスト)のスタートアップ コンフィギュレーションを表示しま す。

> メモリからスタートアップ エラーを消去するには、**clear startup-config errors** コマンドを使用しま す。

```
例 インスタックス 教に、show startup-config コマンドの出力例を示します。
                   hostname# show startup-config
                   : Saved
                   : Written by enable_15 at 01:44:55.598 UTC Thu Apr 17 2003
                   Version 7.0(0)28
                   !
                   interface GigabitEthernet0/0
                   nameif inside
                     security-level 100
                    ip address 10.86.194.60 255.255.254.0
                     webvpn enable
                   !
                   interface GigabitEthernet0/1
                    shutdown
                    nameif test
                    security-level 0
                    ip address 10.10.4.200 255.255.0.0
                   !
                   ...
                   !
                   enable password 8Ry2YjIyt7RRXU24 encrypted
                   passwd 2KFQnbNIdI.2KYOU encrypted
                   hostname firewall1
                   domain-name example.com
                   boot system disk0:/cdisk.bin
                   ftp mode passive
                   names
                   name 10.10.4.200 outside
                   access-list xyz extended permit ip host 192.168.0.4 host 150.150.0.3
                   !
                   ftp-map ftp_map
                   !
                   ftp-map inbound_ftp
                    deny-request-cmd appe stor stou
                   !
                   ...
                   Cryptochecksum:4edf97923899e712ed0da8c338e07e63
                   次に、show startup-config errors コマンドの出力例を示します。
                   hostname# show startup-config errors
                   ERROR: 'Mac-addresses': invalid resource name
                   *** Output from config line 18, " limit-resource Mac-add..."
                   INFO: Admin context is required to get the interfaces
                   *** Output from config line 30, "arp timeout 14400"
                   Creating context 'admin'... WARNING: Invoked the stub function ibm_4gs3_context_
                   set max mgmt sess
                   WARNING: Invoked the stub function ibm_4gs3_context_set_max_mgmt_sess
                   Done. (1)
                   *** Output from config line 33, "admin-context admin"
                   WARNING: VLAN *24* is not configured.
```
\*\*\* Output from config line 12, context 'admin', " nameif inside" .....

\*\*\* Output from config line 37, " config-url disk:/admin..."

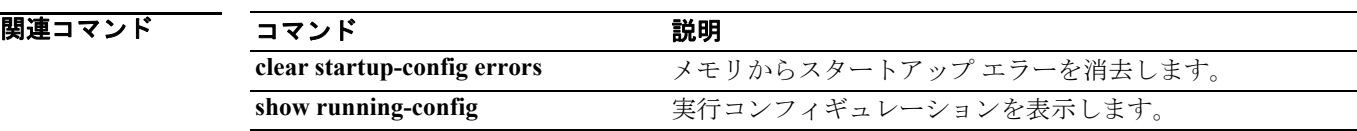

# **show sunrpc-server active**

Sun RPC サービス用に開いているピンホールを表示するには、特権 EXEC モードで **show sunrpc-server active** コマンドを使用します。

**show sunrpc-server active**

- デフォルト デフォルトの動作や値はありません。
- コマンドモード 次の表は、このコマンドを入力できるモードを示しています。

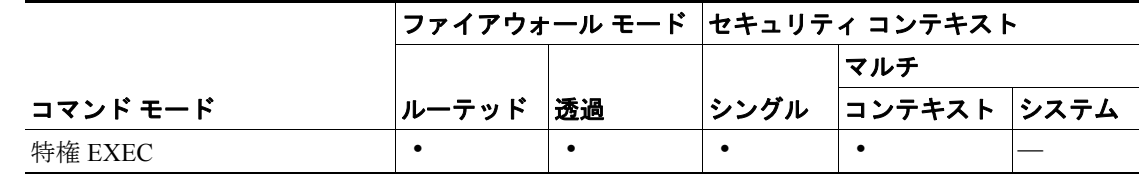

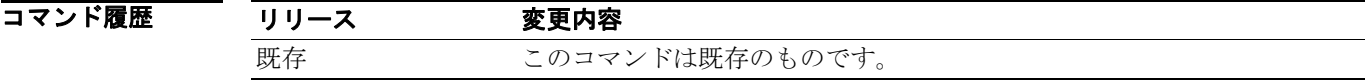

使用上のガイドライン **show sunrpc-server active** コマンドは、NFS や NIS などの Sun RPC サービス用に開いているピンホー ルを表示するために使用します。

**例 Sun RPC** サービス用に開いているピンホールを表示するには、show sunrpc-server active コマンドを 入力します。次に、**show sunrpc-server active** コマンドの出力例を示します。

> hostname# **show sunrpc-server active** LOCAL **FOREIGN** FORE FORE TIMEOUT ----------------------------------------------- 192.168.100.2/0 209.165.200.5/32780 100005 00:10:00

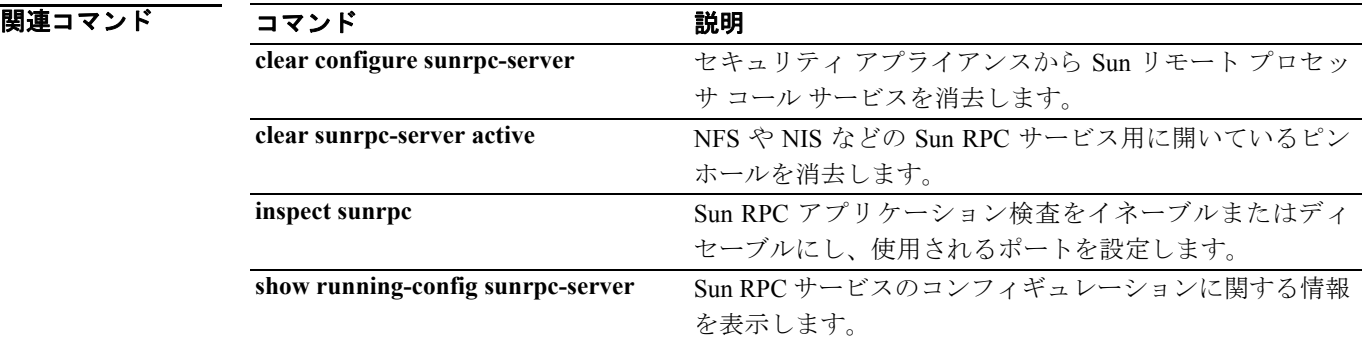

# **show switch mac-address-table**

組み込みスイッチの付いた ASA 5505 適応型セキュリティ アプライアンスなどのモデルでは、特権 EXEC モードで **show switch mac-address-table** コマンドを使用してスイッチ MAC アドレス テーブ ルを表示します。

### **show switch mac-address-table**

- シンタックスの説明 このコマンドには、引数もキーワードもありません。
- デフォルト デフォルトの動作や値はありません。
- コマンドモード 次の表は、このコマンドを入力できるモードを示しています。

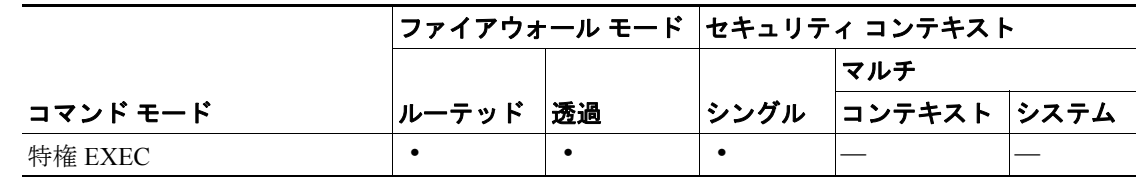

### コマンド履歴

### リリース 変更内容

7.2(1) このコマンドが導入されました。

使用上のガイドライン このコマンドは、組み込みスイッチを持つモデル専用です。スイッチ MAC アドレス テーブルでは、 スイッチ ハードウェアの各 VLAN 内にトラフィック用の MAC アドレス対スイッチ ポートのマッ ピングが維持されます。透過ファイアウォール モードの場合、**show mac-address-table** コマンドを 使用して ASA ソフトウェアのブリッジ MAC アドレス テーブルを表示します。ブリッジ MAC アド レス テーブルでは、VLAN 間を通過するトラフィック用の MAC アドレス対 VLAN のインターフェ イス マッピングが維持されます。

MAC アドレス エントリは5分間で無効になります。

**例 インスタン あか switch mac-address-table** コマンドの出力例を示します。

hostname# **show switch mac-address-table** Legend: Age - entry expiration time in seconds

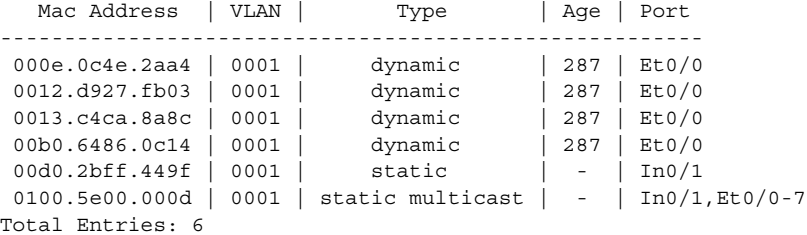

表 [30-3](#page-23-0) に、各フィールドの説明を示します。

<span id="page-23-0"></span>表 **30-3 show switch mac-address-table** のフィールド

| フィールド       | 説明                                                                                                    |
|-------------|----------------------------------------------------------------------------------------------------|
| Mac Address | MACアドレスを表示します。                                                                                                    |
| VLAN        | MACアドレスに関連付けられている VLANを表示します。                                                                                                |
| Type        | MAC アドレスが、スタティック マルチキャスト アドレスとしてダイナミッ<br>クにラーニングされたか、スタティックにラーニングされたかを示します。<br>内部バックプレーン インターフェイスの場合にのみスタティック エントリ<br>になります。 |
| Age         | MAC アドレス テーブルにダイナミック エントリの経過時間を表示します。                                                                                        |
| :port       | MAC アドレスを持つホストに到達できるスイッチポートを表示します。                                                                                           |

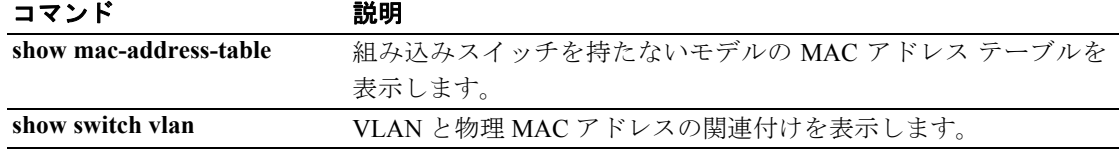

# **show switch vlan**

組み込みスイッチの付いた ASA 5505 適応型セキュリティ アプライアンスなどのモデルでは、特権 EXEC モードで **show switch vlan** コマンドを使用して VLAN と、関連付けられたスイッチ ポートを 表示します。

### **show switch vlan**

- シンタックスの説明 このコマンドには、引数もキーワードもありません。
- デフォルト デフォルトの動作や値はありません。
- コマンドモード 次の表は、このコマンドを入力できるモードを示しています。

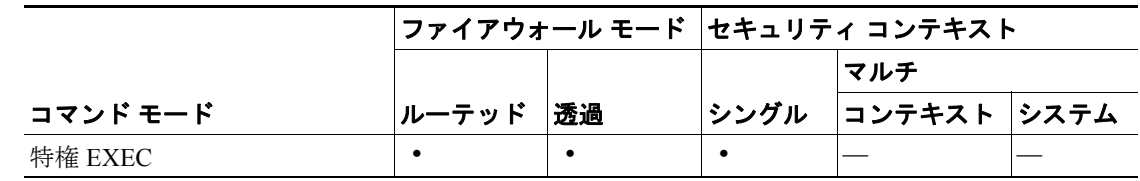

#### コマンド履歴 リリース 変更内容 7.2(1) このコマンドが導入されました。

使用上のガイドライン このコマンドは、組み込みスイッチを持つモデル専用です。他のモデルでは、**show vlan** コマンド を使用します。

**例 ポティング 教に、show switch vlan** コマンドの出力例を示します。

hostname# **show switch vlan**

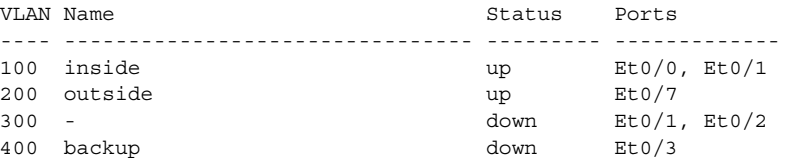

表 [30-4](#page-25-0) に、各フィールドの説明を示します。

<span id="page-25-0"></span>表 **30-4 show switch vlan** のフィールド

| フィールド         | 説明                                                                                                    |
|---------------|----------------------------------------------------------------------------------------------------|
| <b>VLAN</b>   | VLAN 番号を表示します。                                                                                                    |
| Name          | VLAN インターフェイスの名前を表示します。 名前が nameif コマンドを使用<br>して設定されていない場合、または interface vlan コマンドがない場合、ダッ<br>シュ(-)が表示されます。                                                         |
| <b>Status</b> | up ステータスまたは down ステータスで、スイッチの VLAN からトラフィッ<br>クを受信するか、スイッチの VLAN にトラフィックを送信するかを示します。<br>VLAN が up ステータスになるには、VLAN のスイッチ ポートが最低でも1つ<br>up 状態でなければなりません。              |
| :port         | 各 VLAN に割り当てられたスイッチ ポートを表示します。1 つのスイッチ<br>ポートが複数の VLAN についてリストされている場合、そのスイッチ ポート<br>はトランク ポートです。上記の出力例は、Ethernet 0/1 が VLAN 100 および<br>300 を伝送するトランク ポートであることを示します。 |

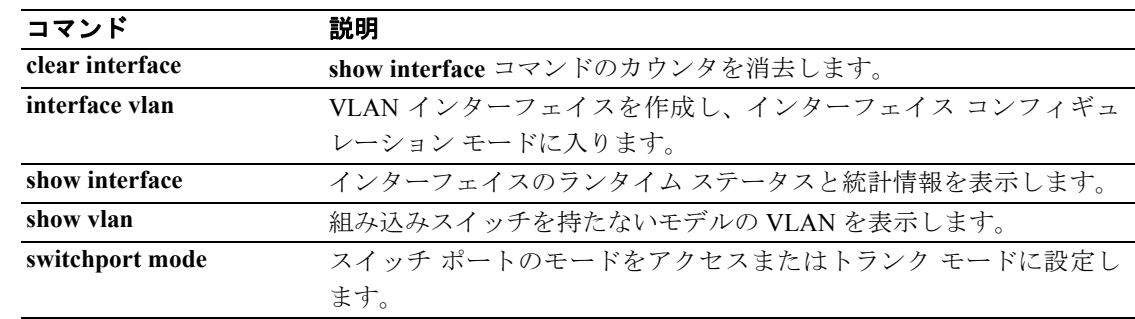

# **show tcpstat**

セキュリティ アプライアンスの TCP スタックおよびセキュリティ アプライアンスで終端している TCP 接続のステータスを(デバッグのために)表示するには、特権 EXEC モードで show tcpstat コ マンドを使用します。このコマンドは、IPv4 アドレスと IPv6 アドレスをサポートしています。

### **show tcpstat**

- シンタックスの説明 このコマンドには、引数もキーワードもありません。
- デフォルト デフォルトの動作や値はありません。
- コマンドモード 次の表は、このコマンドを入力できるモードを示しています。

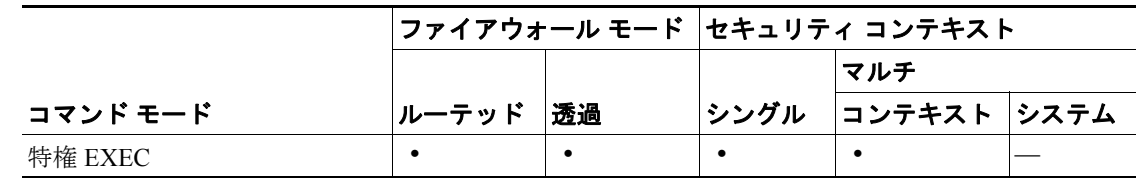

コマンド履歴

### リリース 変更内容

既存 このコマンドは既存のものです。

<span id="page-26-0"></span>使用上のガイドライン **show tcpstat** コマンドを使用すると、TCP スタックおよびセキュリティ アプライアンスで終端して いる TCP 接続のステータスを表示できます。表 [30-5](#page-26-0) は、表示される TCP 統計情報を説明していま す。

表 **30-5 show tcpstat** コマンドでの **TCP** 統計情報

| 統計情報                      | 説明                                  |
|---------------------------|-------------------------------------|
| tcb cnt                   | TCP ユーザの数。                          |
| proxy_cnt                 | TCP プロキシの数。TCP プロキシは、ユーザ認可によって使用されま |
|                           | す。                                  |
| tcp xmt pkts              | TCP スタックによって送信されたパケットの数。            |
| tep rev good pkts         | TCP スタックによって受信された正常なパケットの数。         |
| tep rev drop pkts         | TCP スタックがドロップした受信パケットの数。            |
| tep bad chksum            | 不良チェックサムを保持していた受信パケットの数。            |
| tcp user hash add         | ハッシュ テーブルに追加された TCP ユーザの数。          |
| tcp user hash add dup     | 新しい TCP ユーザを追加しようとしたときに、ユーザがすでにハッ   |
|                           | シュテーブル内に存在していた回数。                   |
| tcp user srch hash hit    | 検索時に TCP ユーザがハッシュ テーブル内で検出された回数。    |
| tep user srch hash miss   | 検索時に TCP ユーザがハッシュ テーブル内で検出されなかった回数。 |
| tcp user hash delete      | TCP ユーザがハッシュ テーブルから削除された同数。         |
| tcp user hash delete miss | TCP ユーザを削除しようとしたときに、ユーザがハッシュ テーブル内  |
|                           | で検出されなかった回数。                        |

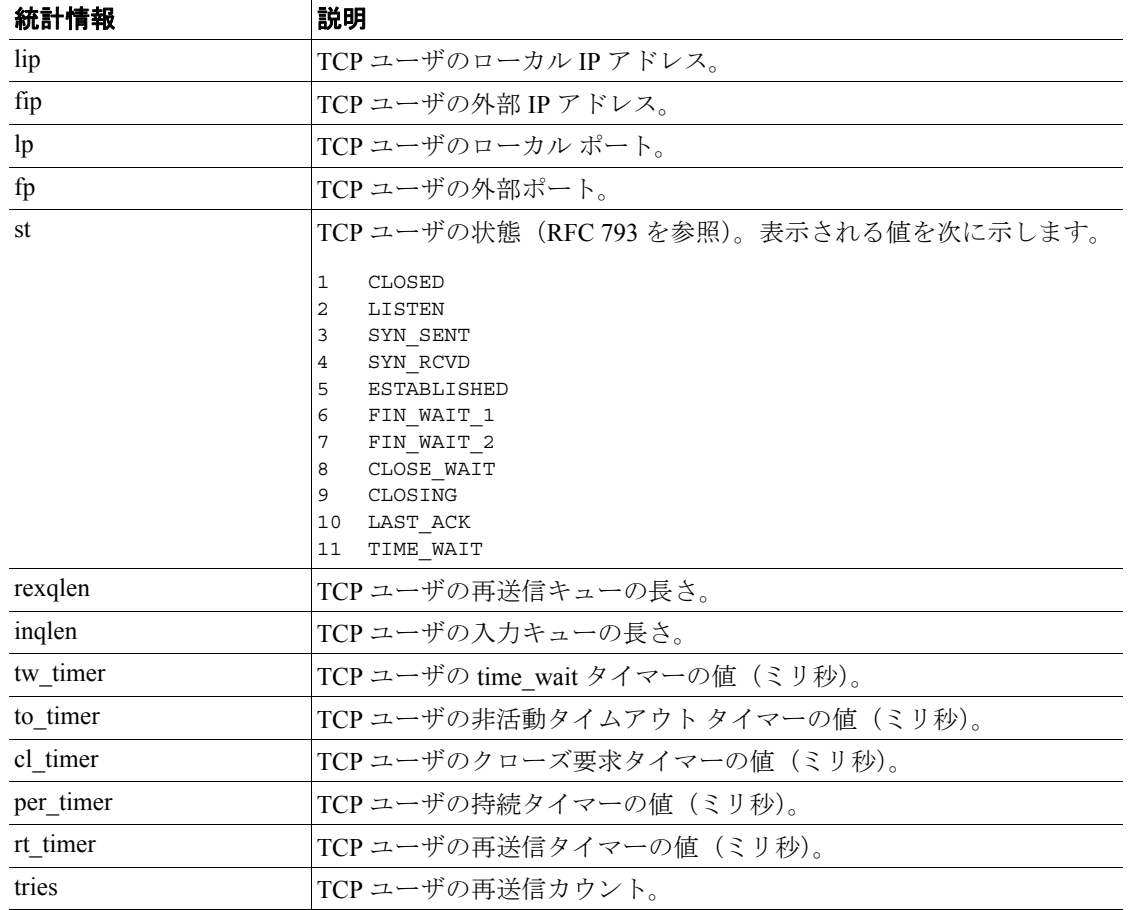

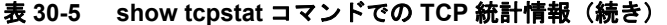

**例 わきの** 次の例は、セキュリティアプライアンスの TCP スタックのステータスを表示する方法を示してい ます。

```
hostname# show tcpstat
              CURRENT MAX TOTAL<br>2 12 320
tcb cnt  2 12 320
proxy_cnt 0 0 160
tcp\_xmt pkts = 540591
tcp\_rcv good pkts = 6583
tcp_rcv drop pkts = 2
tcp bad chksum = 0
tcp user hash add = 2028
tcp user hash add dup = 0
tcp user srch hash hit = 316753
tcp user srch hash miss = 6663
tcp user hash delete = 2027
tcp user hash delete miss = 0
lip = 172.23.59.230 fip = 10.21.96.254 lp = 443 fp = 2567 st = 4 rexqlen = 0
in0
 tw\_timer = 0 to\_timer = 179000 cl\_timer = 0 per\_timer = 0rt_timer = 0
tries 0
```
関連コマンド コマンド かいしゃ 説明 **show conn** 使用されている接続と使用可能な接続を表示します。

# **show tech-support**

テクニカル サポート アナリストが診断時に使用する情報を表示するには、特権 EXEC モードで **show tech-support** コマンドを使用します。

**show tech-support** [**detail** | **file** | **no-config**]

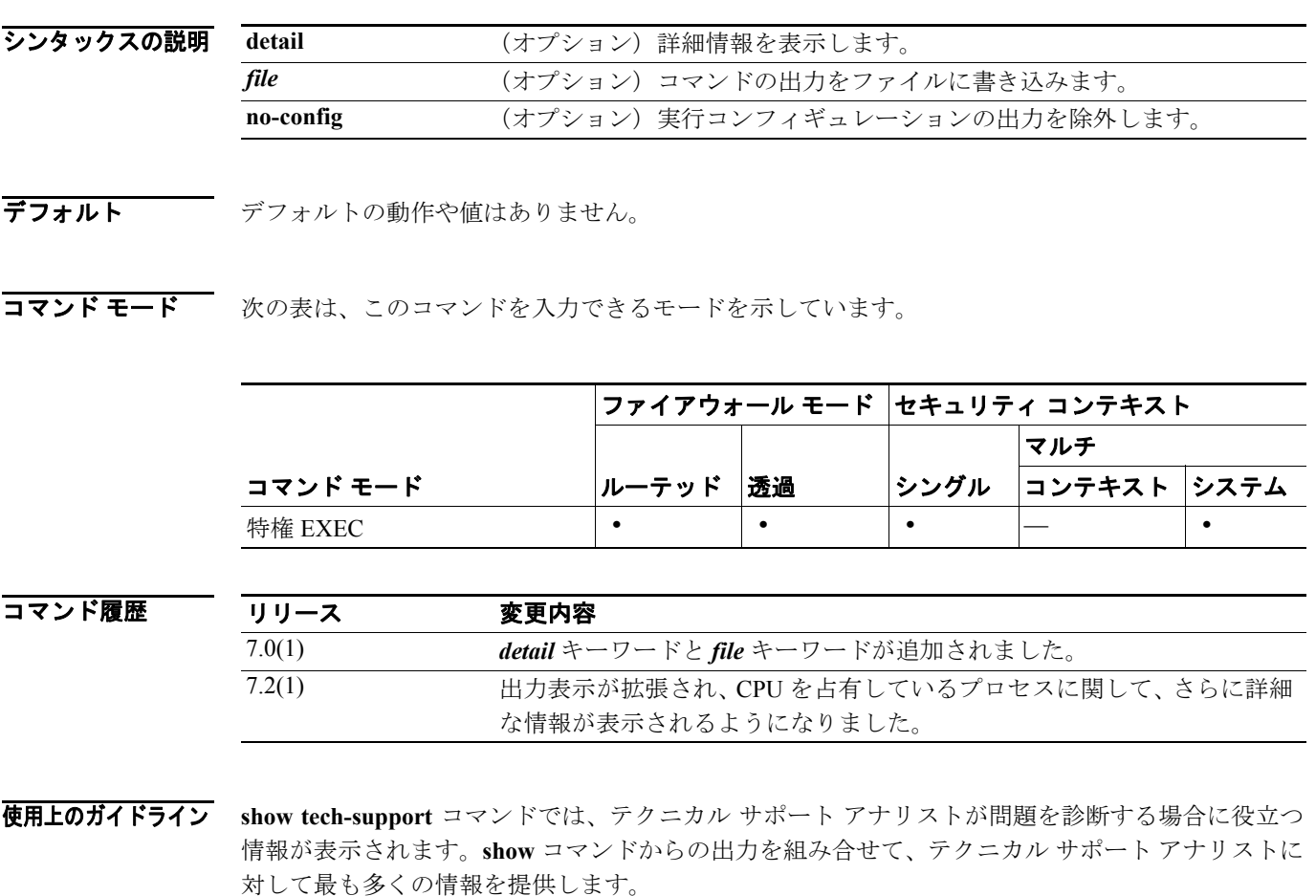

**例 オンファン あたり あい** 次の例は、テクニカル サポートで分析に使用する情報を、実行コンフィギュレーションの出力を除 外して表示する方法を示しています。

hostname# **show tech-support no-config**

Cisco XXX Firewall Version X.X(X) Cisco Device Manager Version X.X(X)

Compiled on Fri 15-Apr-05 14:35 by root

XXX up 2 days 8 hours

Hardware: XXX, 64 MB RAM, CPU Pentium 200 MHz Flash i28F640J5 @ 0x300, 16MB BIOS Flash AT29C257 @ 0xfffd8000, 32KB

0: ethernet0: address is 0003.e300.73fd, irq 10 1: ethernet1: address is 0003.e300.73fe, irq 7 2: ethernet2: address is 00d0.b7c8.139e, irq 9

Licensed Features: Failover: Disabled VPN-DES: Enabled VPN-3DES-AES: Disabled Maximum Interfaces: 3 Cut-through Proxy: Enabled Guards: Enabled<br>URL-filtering: Enabled URL-filtering: Inside Hosts: Unlimited Throughput: Unlimited IKE peers: Unlimited This XXX has a Restricted (R) license. Serial Number: 480430455 (0x1ca2c977) Running Activation Key: 0xc2e94182 0xc21d8206 0x15353200 0x633f6734 Configuration last modified by enable\_15 at 23:05:24.264 UTC Sat Nov 16 2002 ------------------ show clock ------------------ 00:08:14.911 UTC Sun Apr 17 2005 ---------------- show memory ------------------Free memory: 50708168 bytes Used memory: 16400696 bytes ------------- ---------------- Total memory: 67108864 bytes ------------------ show conn count ------------------ 0 in use, 0 most used ------------------ show xlate count ------------------ 0 in use, 0 most used ----------------- show blocks ----------------- SIZE MAX LOW CNT 4 1600 1600 1600 80 400 400 400 256 500 499 500 1550 1188 795 919 ------------------ show interface ----------------- interface ethernet0 "outside" is up, line protocol is up Hardware is i82559 ethernet, address is 0003.e300.73fd IP address 172.23.59.232, subnet mask 255.255.0.0 MTU 1500 bytes, BW 10000 Kbit half duplex 1267 packets input, 185042 bytes, 0 no buffer Received 1248 broadcasts, 0 runts, 0 giants 0 input errors, 0 CRC, 0 frame, 0 overrun, 0 ignored, 0 abort 20 packets output, 1352 bytes, 0 underruns 0 output errors, 0 collisions, 0 interface resets 0 babbles, 0 late collisions, 9 deferred 0 lost carrier, 0 no carrier input queue (curr/max blocks): hardware (13/128) software (0/2) output queue (curr/max blocks): hardware (0/1) software (0/1) interface ethernet1 "inside" is up, line protocol is down Hardware is i82559 ethernet, address is 0003.e300.73fe IP address 10.1.1.1, subnet mask 255.255.255.0 MTU 1500 bytes, BW 10000 Kbit half duplex 0 packets input, 0 bytes, 0 no buffer Received 0 broadcasts, 0 runts, 0 giants 0 input errors, 0 CRC, 0 frame, 0 overrun, 0 ignored, 0 abort 1 packets output, 60 bytes, 0 underruns 0 output errors, 0 collisions, 0 interface resets

 0 babbles, 0 late collisions, 0 deferred 1 lost carrier, 0 no carrier input queue (curr/max blocks): hardware (128/128) software (0/0) output queue (curr/max blocks): hardware (0/1) software (0/1) interface ethernet2 "intf2" is administratively down, line protocol is down Hardware is i82559 ethernet, address is 00d0.b7c8.139e IP address 127.0.0.1, subnet mask 255.255.255.255 MTU 1500 bytes, BW 10000 Kbit half duplex 0 packets input, 0 bytes, 0 no buffer Received 0 broadcasts, 0 runts, 0 giants 0 input errors, 0 CRC, 0 frame, 0 overrun, 0 ignored, 0 abort 0 packets output, 0 bytes, 0 underruns 0 output errors, 0 collisions, 0 interface resets 0 babbles, 0 late collisions, 0 deferred 0 lost carrier, 0 no carrier input queue (curr/max blocks): hardware (128/128) software (0/0) output queue (curr/max blocks): hardware (0/0) software (0/0) ----------------- show cpu usage ------------------CPU utilization for 5 seconds =  $0$ %; 1 minute:  $0$ %; 5 minutes:  $0$ % ---------------- show cpu hogging process ------------------Process: fover\_parse, NUMHOG: 2, MAXHOG: 280, LASTHOG: 140 LASTHOG At: 02:08:24 UTC Jul 24 2005 PC: 11a4d5 Traceback: 12135e 121893 121822 a10d8b 9fd061 114de6 113e56f 777135 7a3858 7a3f59 700b7f 701fbf 14b984 ------------------ show process ------------------ PC SP STATE Runtime SBASE Stack Process Hsi 001e3329 00763e7c 0053e5c8 0 00762ef4 3784/4096 arp timer Lsi 001e80e9 00807074 0053e5c8 0 008060fc 3832/4096 FragDBGC Lwe 00117e3a 009dc2e4 00541d18 0 009db46c 3704/4096 dbgtrace Lwe 003cee95 009de464 00537718 Hwe 003d2d18 009e155c 005379c8 0 009df5e4 8008/8192 tcp\_fast Hwe 003d2c91 009e360c 005379c8 Lsi 002ec97d 00b1a464 0053e5c8 0 00b194dc 3928/4096 xlate clean 0 00215 - 1<br>0 00b1a58c 3888/4096 uxlate clean Mwe 002e3a17 00c8f8d4 0053e5c8 0 00c8d93c 7908/8192 tcp\_intercept\_times<br>
Lsi 00423dd5 00d3a22c 0053e5c8 0 00d392a4 3900/4096 route\_process 0 00d392a4 3900/4096 route\_process Hsi 002d59fc 00d3b2bc 0053e5c8 0 00d3a354 3780/4096 XXX Garbage Collecr Hwe 0020e301 00d5957c 0053e5c8 0 00d55614 16048/16384 isakmp\_time\_keepr Lsi 002d377c 00d7292c 0053e5c8 0 00d719a4 3928/4096 perfmon Hwe 0020bd07 00d9c12c 0050bb90 0 00d9b1c4 3944/4096 IPSec Mwe 00205e25 00d9e1ec 0053e5c8 0 00d9c274 7860/8192 IPsec timer handler Hwe 003864e3 00db26bc 00557920 0 00db0764 6952/8192 qos metric daemon Mwe 00255a65 00dc9244 0053e5c8 0 00dc8adc 1436/2048 IP Background Lwe 002e450e 00e7bb94 00552c30 0 00e7ad1c 3704/4096 XXX/trace Lwe 002e471e 00e7cc44 00553368 0 00e7bdcc 3704/4096 XXX/tconsole Hwe 001e5368 00e7ed44 00730674 0 00e7ce9c 7228/8192 XXX/intf0 Hwe 001e5368 00e80e14 007305d4 0 00e7ef6c 7228/8192 XXX/intf1 Hwe 001e5368 00e82ee4 00730534 2470 00e8103c 4892/8192 XXX/intf2 H\* 0011d7f7 0009ff2c 0053e5b0 780 00e8511c 13004/16384 ci/console Csi 002dd8ab 00e8a124 0053e5c8 0 00e891cc 3396/4096 update\_cpu\_usage Hwe 002cb4d1 00f2bfbc 0051e360 0 00f2a134 7692/8192 uauth\_in Hwe 003d17d1 00f2e0bc 00828cf0 0 00f2c1e4 7896/8192 uauth thread Hwe 003e71d4 00f2f20c 00537d20 0 00f2e294 3960/4096 udp timer Hsi 001db3ca 00f30fc4 0053e5c8 0 00f3004c 3784/4096 557mcfix Crd 001db37f 00f32084 0053ea40 121094970 00f310fc 3744/4096 557poll Lsi 001db435 00f33124 0053e5c8 0 00f321ac 3700/4096 557timer Hwe 001e5398 00f441dc 008121e0 0 00f43294 3912/4096 fover\_ip0 Cwe 001dcdad 00f4523c 00872b48 20 00f44344 3528/4096 ip/0:0 Hwe 001e5398 00f4633c 008121bc Hwe 001e5398 00f47404 00812198 0 00f464cc 3896/4096 udp thread/0 Hwe 001e5398 00f4849c 00812174 0 00f475a4 3832/4096 tcp thread/0

**OL-10086-02-J**

Hwe 001e5398 00f495bc 00812150 0 00f48674 3912/4096 fover\_ip1<br>Cwe 001dcdad 00f4a61c 008ea850 0 00f49724 3832/4096 ip/1:1 Cwe 001dcdad 00f4a61c 008ea850 0 00f49724 3832/4096 ip/1:1 Hwe 001e5398 00f4b71c 0081212c Hwe 001e5398 00f4c7e4 00812108 0 00f4b8ac 3896/4096 udp\_thread/1 Hwe 001e5398 00f4d87c 008120e4 0 00f4c984 3832/4096 tcp\_thread/1 Hwe 001e5398 00f4e99c 008120c0 0 00f4da54 3912/4096 fover ip2 Cwe 001e542d 00f4fa6c 00730534 0 00f4eb04 3944/4096 ip/2:2 Hwe 001e5398 00f50afc 0081209c 0 00f4fbb4 3912/4096 icmp2 Hwe 001e5398 00f51bc4 00812078 0 00f50c8c 3896/4096 udp\_thread/2 Hwe 001e5398 00f52c5c 00812054 0 00f51d64 3832/4096 tcp\_thread/2 Hwe 003d1a65 00f78284 008140f8 0 00f77fdc 300/1024 listen/http1 Mwe 0035cafa 00f7a63c 0053e5c8 0 00f786c4 7640/8192 Crypto CA ------------------ show failover ------------------ No license for Failover ------------------ show traffic ----------------- outside: received (in 205213.390 secs): 1267 packets 185042 bytes 0 pkts/sec 0 bytes/sec transmitted (in 205213.390 secs): 20 packets 1352 bytes 0 pkts/sec 0 bytes/sec inside: received (in 205215.800 secs): 0 packets 0 bytes 0 pkts/sec 0 bytes/sec transmitted (in 205215.800 secs): 1 packets 60 bytes 0 pkts/sec 0 bytes/sec intf2: received (in 205215.810 secs): 0 packets 0 bytes 0 pkts/sec 0 bytes/sec transmitted (in 205215.810 secs): 0 packets 0 bytes 0 pkts/sec 0 bytes/sec ----------------- show perfmon -----------------PERFMON STATS: Current Average Xlates 0/s 0/s Connections 0/s 0/s TCP Conns  $0/s$  0/s UDP Conns 0/s 0/s URL Access 0/s 0/s URL Server Req  $0/s$  0/s TCP Fixup 0/s 0/s

TCPIntercept 0/s 0/s HTTP Fixup  $0/s$  0/s 0/s FTP Fixup  $0/s$  0/s 0/s AAA Authen 0/s 0/s AAA Author 0/s 0/s  $\Delta \Delta A$  Account  $0/s$  0/s

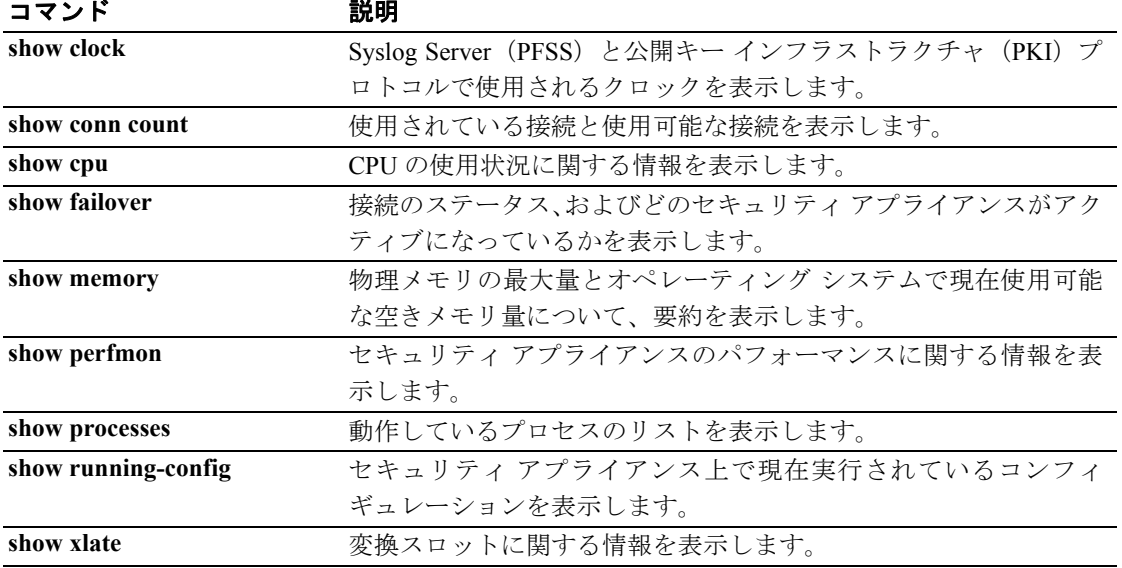

# **show track**

トラッキング プロセスにより追跡されたオブジェクトに関する情報を表示するには、ユーザ EXEC モードで **show track** コマンドを使用します。

**show track** [*track-id*]

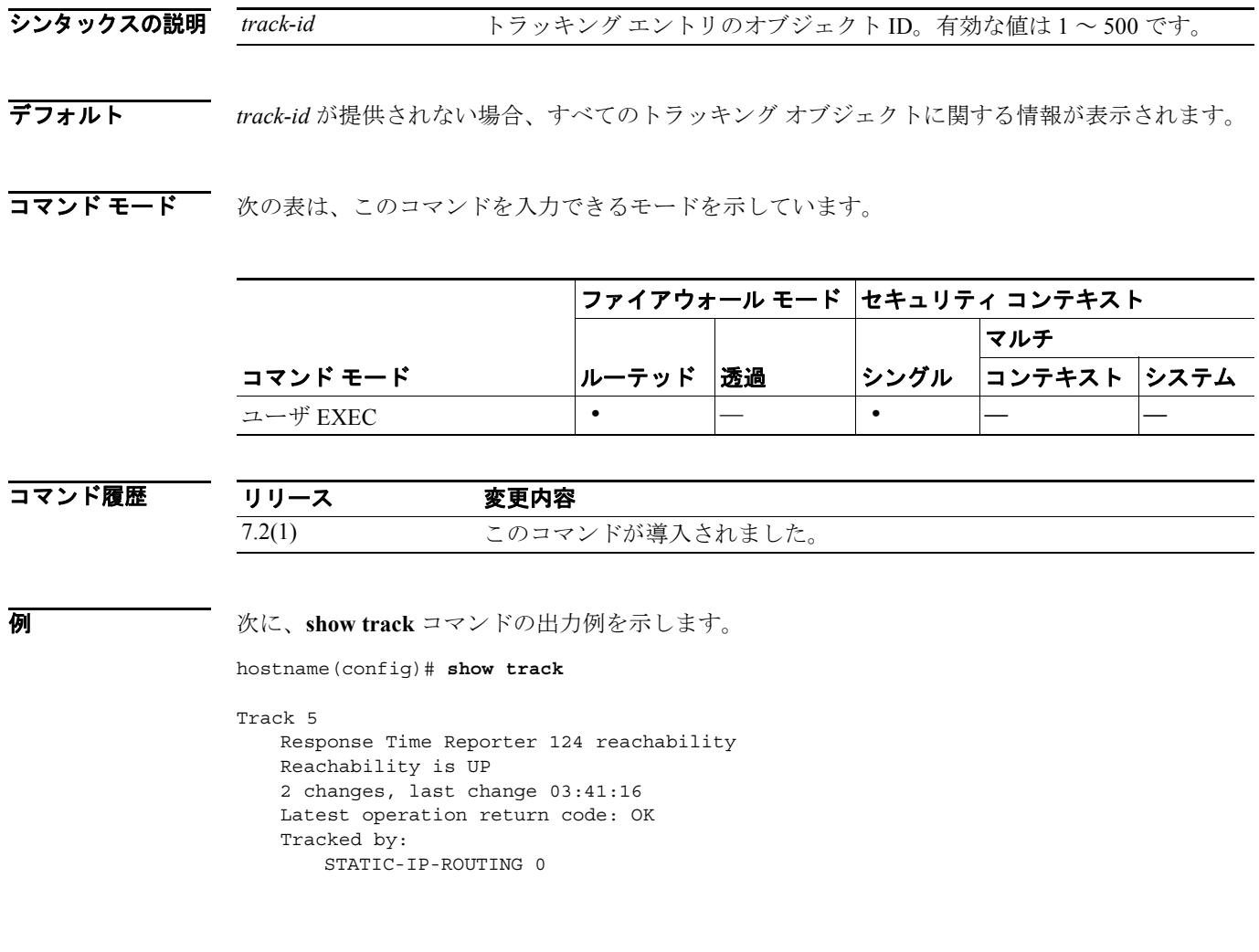

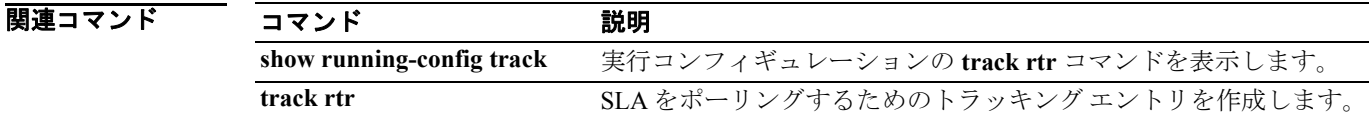

## **show traffic**

インターフェイスの送信アクティビティと受信アクティビティを表示するには、特権 EXEC モード で *show traffic* コマンドを使用します。

**show traffic**

- シンタックスの説明 このコマンドには、引数もキーワードもありません。
- デフォルト デフォルトの動作や値はありません。
- コマンド モード 次の表は、このコマンドを入力できるモードを示しています。

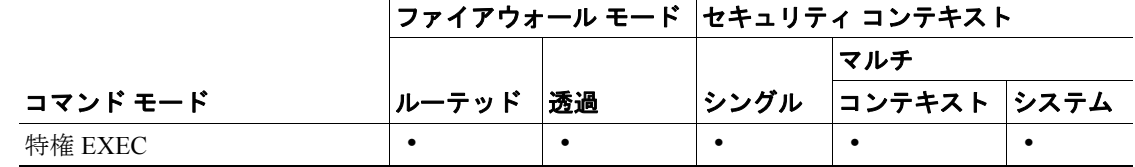

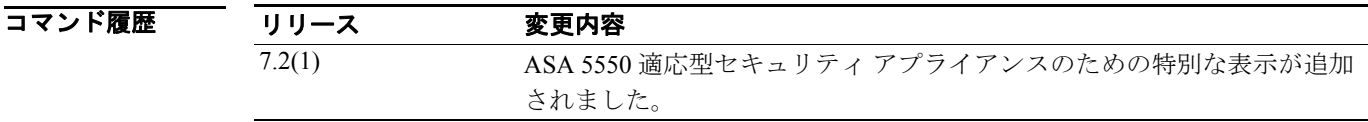

使用上のガイドライン **show traffic** コマンドは、show traffic コマンドが最後に入力された時点またはセキュリティ アプラ イアンスがオンラインになった時点以降に、各インターフェイスを通過したパケットの数とバイト 数を表示します。秒数は、セキュリティ アプライアンスが直前のリブート以降、オンラインになっ てからの経過時間です(直前のリブート以降に **clear traffic** コマンドが入力されていない場合)。こ のコマンドが入力されていた場合、この秒数は、コマンドが入力された時点からの経過時間です。

> ASA 5550 適応型セキュリティ アプライアンスの場合、**show traffic** コマンドはスロットごとの集約 スループットも表示します。ASA 5550 適応型セキュリティ アプライアンスではスループットを最 大限にするためにトラフィックが均一に配布されることが求められますが、この集約スループット の表示により、トラフィックが均一に配布されていることを簡単に判別できます。

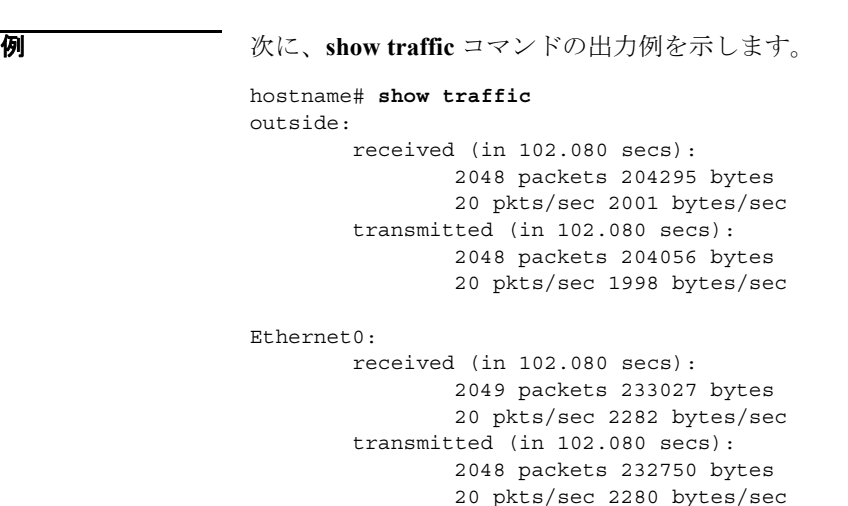

ASA 5550 適応型セキュリティ アプライアンスの場合、次のテキストが最後に表示されます。

```
----------------------------------------
      Per Slot Throughput Profile 
----------------------------------------
  Packets-per-second profile:
Slot 0: 3148 50% ****************
 Slot 1: 3149 50%|****************
  Bytes-per-second profile:
Slot 0: 427044 50% ****************
Slot 1: 427094 50% ****************
```
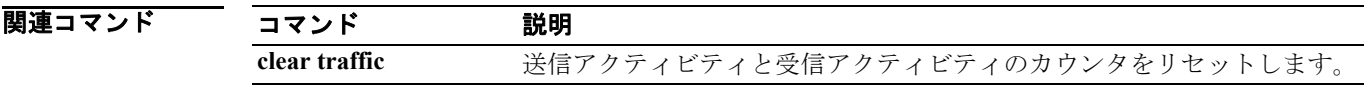

### **show uauth**

現在認証されている 1 人またはすべてのユーザ、ユーザがバインドされているホスト IP、キャッ シュされた IP およびポート認可情報を表示するには、特権 EXEC モードで **show uauth** コマンドを 使用します。

**show uauth** [*username*]

シンタックスの説明 username (オプション)表示するユーザ認証情報とユーザ認可情報をユーザ名で指 定します。

デフォルト ユーザ名を省略すると、すべてのユーザの認可情報が表示されます。

コマンドモード 次の表は、このコマンドを入力できるモードを示しています。

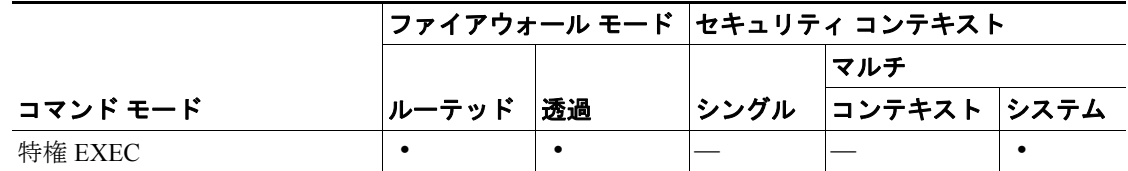

コマンド履歴 リリース 変更内容 既存 マン このコマンドは既存のものです。

使用上のガイドライン **show uauth** コマンドは、1 人またはすべてのユーザの AAA 認可キャッシュと AAA 認証キャッシュ を表示します。

**timeout** コマンドと共に使用します。

各ユーザ ホストの IP アドレスには、認可キャッシュが付加されます。ユーザ ホストごとにアドレ スとサービスのペアを最大 16 個までキャッシュできます。ユーザが適切なホストから、キャッシュ されたサービスにアクセスしようとすると、セキュリティ アプライアンスはユーザを認可済みであ ると見なし、すぐに接続を代理処理します。ある Web サイトへのアクセスを一度認可されると、た とえば、イメージを読み込むときに、各イメージごとに認可サーバと通信しません(イメージが同 じ IP アドレスからであると想定されます)。このプロセスにより、認可サーバ上でパフォーマンス が大幅に向上し、負荷も大幅に軽減されます。

**show uauth** コマンドの出力では、認証および認可の目的で認可サーバに提供されたユーザ名が表示 されます。また、ユーザ名がバインドされている IP アドレス、ユーザが認証されただけであるか、 キャッシュされたサービスを持っているかが表示されます。

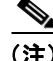

(注) Xauth をイネーブルにすると、クライアントに割り当てられている IP アドレスのエントリが uauth テーブル(**show uauth** コマンドで表示できます)に追加されます。ただし、ネットワーク拡張モー ドで Easy VPN Remote 機能と共に Xauth を使用すると、ネットワーク間に IPSec トンネルが作成さ れるため、ファイアウォールの向こう側にいるユーザを 1 つの IP アドレスに関連付けることがで きません。したがって、Xauth の完了時に uauth エントリが作成されません。AAA 認可またはアカ ウンティング サービスが必要となる場合は、AAA 認証プロキシをイネーブルにして、ファイア ウォールの向こう側にいるユーザを認証します。AAA 認証プロキシの詳細については、**aaa** コマン ドの項を参照してください。

 $\overline{\phantom{a}}$ 

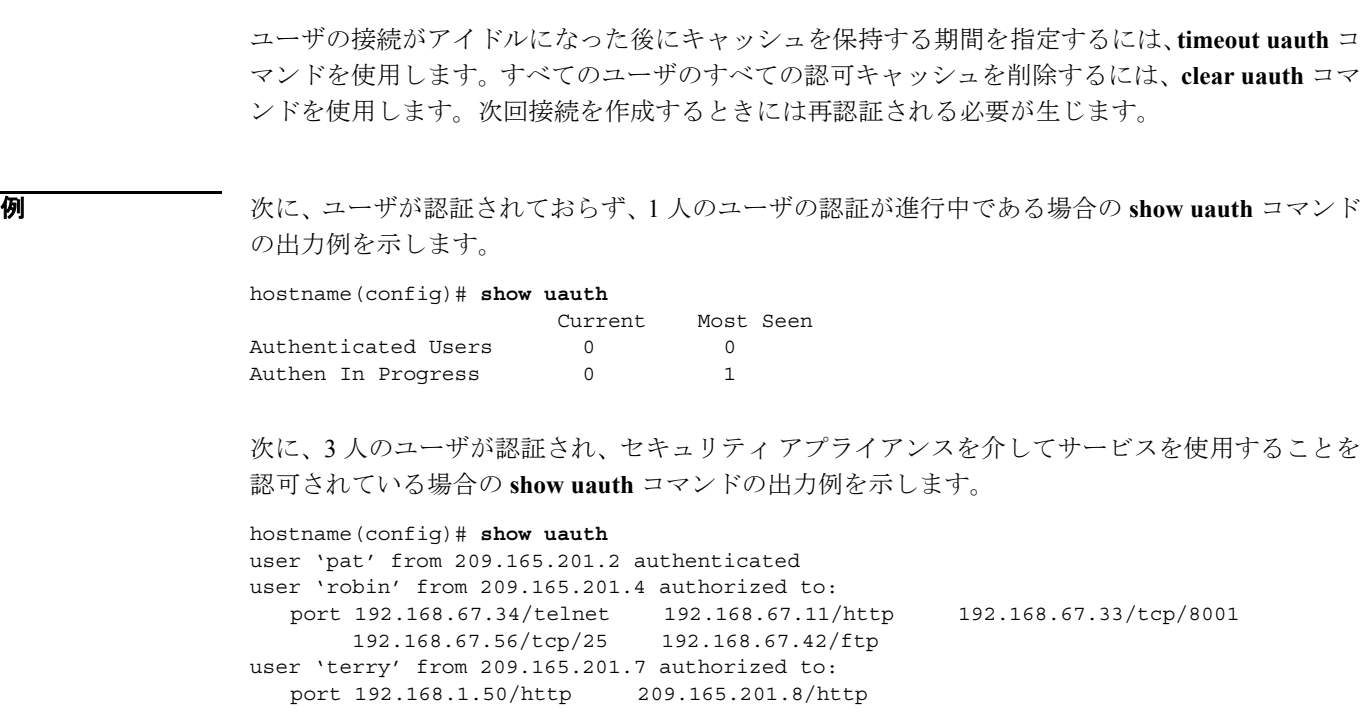

関連コマンド

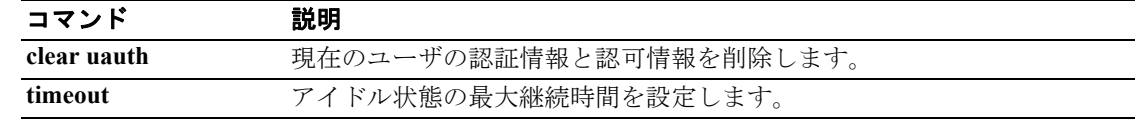

П

## **show url-block**

url-block バッファにあるパケット数、およびバッファ上限を超えたためまたは再送信のためにド ロップされたパケット数(ある場合)を表示するには、特権 EXEC モードで **show url-block** コマン ドを使用します。

**show url-block** [**block statistics**]

シンタックスの説明 **block statistics** (オプション)ブロック バッファ使用状況の統計情報を表示します。

- デフォルト デフォルトの動作や値はありません。
- コマンドモード 次の表は、このコマンドを入力できるモードを示しています。

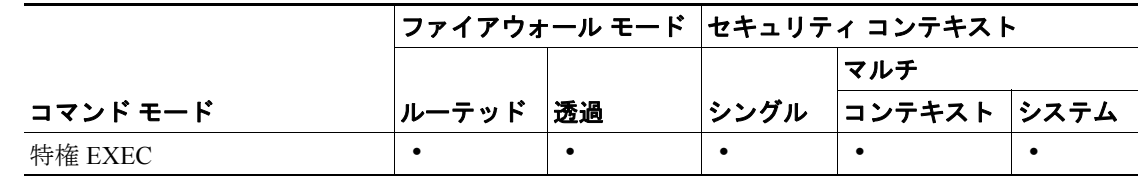

コマンド履歴

### リリース 変更内容

既存 このコマンドは既存のものです。

使用上のガイドライン **show url-block block statistics** コマンドは、url-block バッファにあるパケット数、およびバッファ上 限を超えたためまたは再送信のためにドロップされたパケット数(ある場合)を表示します。

**例 ポティング あり あい url-block** コマンドの出力例を示します。

```
hostname# show url-block
  | url-block url-mempool 128 | url-block url-size 4 | url-block block 128
```
URL ブロック バッファのコンフィギュレーションが表示されています。

次に、**show url-block block statistics** コマンドの出力例を示します。

```
hostname# show url-block block statistics
```

```
URL Pending Packet Buffer Stats with max block 128 | 
Cumulative number of packets held: | 896
Maximum number of packets held (per URL): | 3
Current number of packets held (global): | 38
Packets dropped due to
  | exceeding url-block buffer limit: | 7546
  | HTTP server retransmission: | 10
Number of packets released back to client: | 0
```
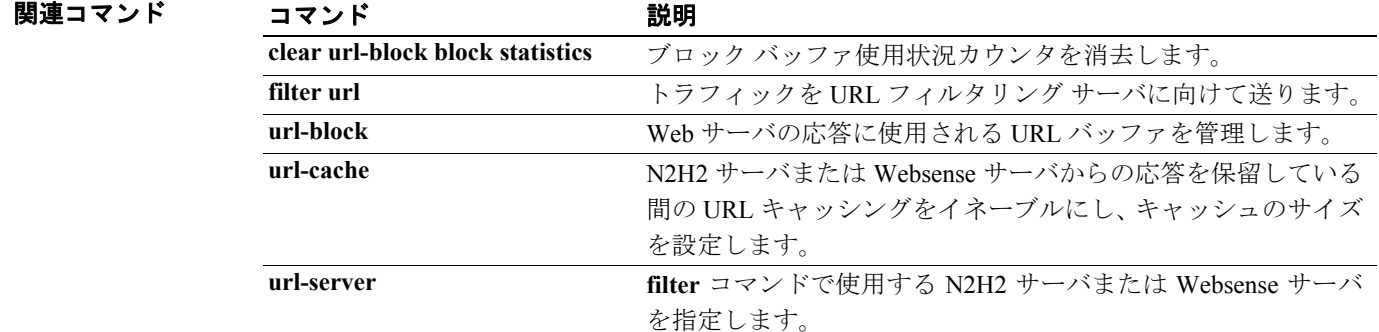

### **show url-cache statistics**

N2H2 フィルタリング サーバまたは Websense フィルタリング サーバから受信された URL 応答に使 用される、URL キャッシュに関する情報を表示するには、特権 EXEC モードで **show url-cache statistics** コマンドを使用します。

### **show url-cache statistics**

- シンタックスの説明 このコマンドには、引数もキーワードもありません。
- デフォルトの動作や値はありません。
- コマンド モード 次の表は、このコマンドを入力できるモードを示しています。

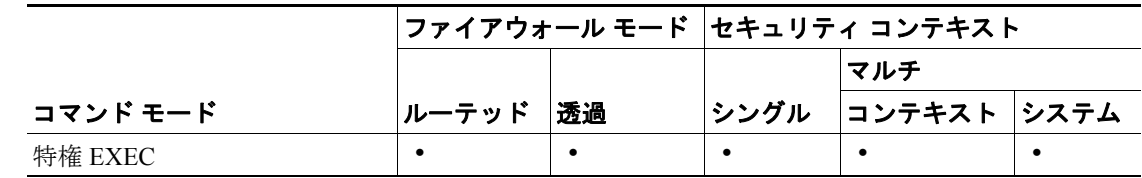

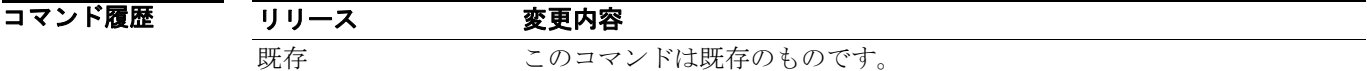

### 使用上のガイドライン **show url-cache statistics** コマンドは、次のエントリを表示します。

- **•** Size:KB 単位で表したキャッシュ サイズ。**url-cache** *size* オプションを使用して設定します。
- **•** Entries:キャッシュ サイズに基づくキャッシュ エントリの最大数。
- **•** In Use:現在キャッシュにあるエントリ数。
- **•** Lookups:セキュリティ アプライアンスがキャッシュ エントリを検索した回数。
- **•** Hits:セキュリティ アプライアンスがキャッシュ内でエントリを検出した回数。

**show perfmon** コマンドを使用して、N2H2 Sentian または Websense フィルタリング アクティビティ に関する追加情報を表示できます。

 **show url-cache statistics**

**例 ポープの 次に、show url-cache statistics** コマンドの出力例を示します。

hostname# **show url-cache statistics**

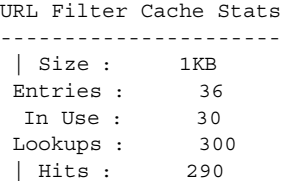

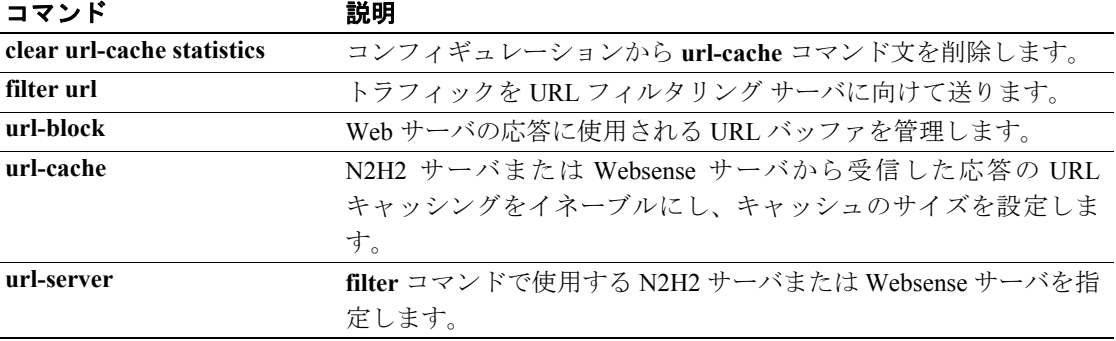

# **show url-server**

URL フィルタリング サーバに関する情報を表示するには、特権 EXEC モードで **show url-server** コ マンドを使用します。

**show url-server statistics**

- シンタックスの説明 このコマンドには、引数もキーワードもありません。
- デフォルト デフォルトの動作や値はありません。
- コマンドモード 次の表は、このコマンドを入力できるモードを示しています。

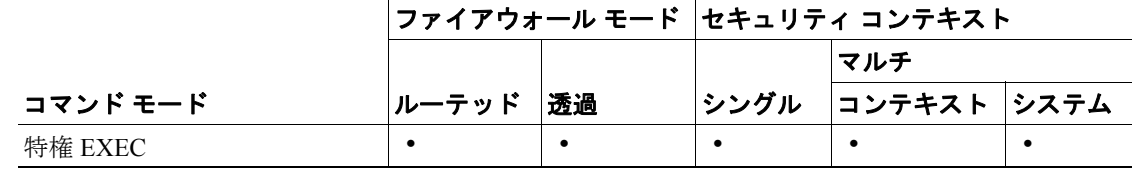

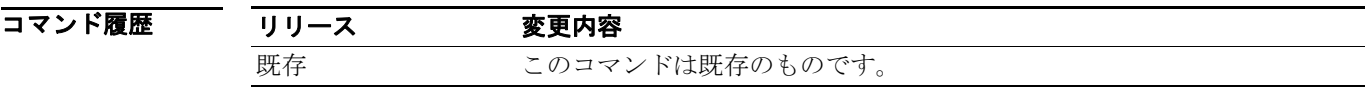

使用上のガイドライン **show url-server statistics** コマンドは、URL サーバ ベンダー、URL の合計数、許可された数、拒否 された数、HTTPS 接続の合計数、許可された数、拒否された数、TCP 接続の合計数、許可された 数、拒否された数、および URL サーバ ステータスを表示します。

**show url-server** コマンドは、次の情報を表示します。

- **•** N2H2 の場合:**url-server (***if\_name***) vendor n2h2 host** *local\_ip* **port** *number* **timeout** *seconds* **protocol [{TCP | UDP**}**{version 1 | 4**}**]**
- **•** Websense の場合:**url-server (***if\_name***) vendor websense host** *local\_ip* **timeout** *seconds* **protocol [{TCP | UDP**}**]**

```
例 インタン あかり (2) しょう あんじょう あい url-server statistics コマンドの出力例を示します。
                hostname## show url-server statistics
                Global Statistics:
                ------------------
                URLs total/allowed/denied 994387/155648/838739
                URLs allowed by cache/server 70483/85165
                URLs denied by cache/server 801920/36819
                HTTPSs total/allowed/denied 994387/155648/838739
                HTTPs allowed by cache/server 70483/85165
                HTTPs denied by cache/server 801920/36819
                FTPs total/allowed/denied 994387/155648/838739
                FTPs allowed by cache/server 70483/85165
                FTPs denied by cache/server 801920/36819
                Requests dropped 28715
                Server timeouts/retries 567/1350
                Processed rate average 60s/300s 1524/1344 requests/second
                Denied rate average 60s/300s 35648/33022 requests/second
                Dropped rate average 60s/300s 156/189 requests/second
                URL Server Statistics:
                ----------------------
                192.168.0.1 UP
                Vendor websense
                Port 17035
                Requests total/allowed/denied 366519/255495/110457
                Server timeouts/retries 567/1350
                Responses received 365952
                Response time average 60s/300s 2/1 seconds/request
                192.168.0.2 DOWN
                Vendor websense
                Port 17035
                Requests total/allowed/denied 0/0/0
                Server timeouts/retries 0/0
                Responses received 0
                Response time average 60s/300s 0/0 seconds/request
                . . .
                URL Packets Sent and Received Stats:
                ------------------------------------
                Message Sent Received
                STATUS REQUEST 411 0
                LOOKUP_REQUEST 366519 365952
                LOG_REQUEST 0 NA
                Errors:
                -------
                RFC noncompliant GET method 0
                URL buffer update failure 0
                Semantics:
                This command allows the operator to display url-server statistics organized on a 
                global and per-server basis. The output is reformatted to provide: more-detailed 
                information and per-server organization.
                Supported Modes:
                privileged
                router || transparent
                single || multi/context
                Privilege:
                ATTR_ES_CHECK_CONTEXT
                Debug support:
                N/A
                Migration Strategy (if any):
                N/A
```
### 関連コマンド

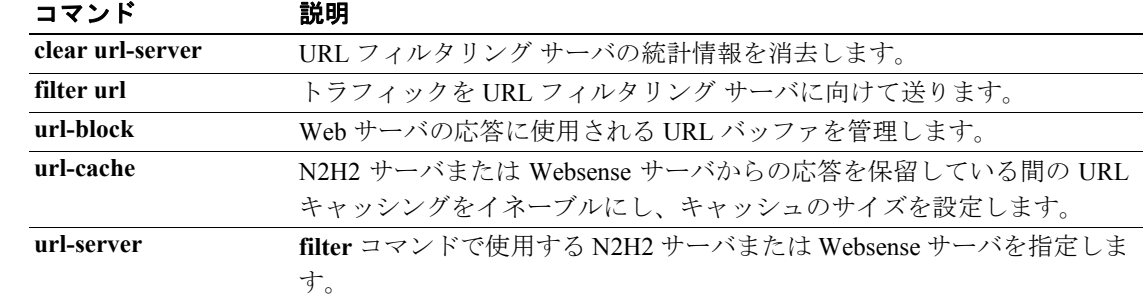

### **show version**

ソフトウェア バージョン、ハードウェア コンフィギュレーション、ライセンス キー、および関連 する稼働時間データを表示するには、特権 EXEC モードで **show version** コマンドを使用します。

**show version**

- シンタックスの説明 このコマンドには、引数もキーワードもありません。
- デフォルトの動作や値はありません。
- コマンドモード 次の表は、このコマンドを入力できるモードを示しています。

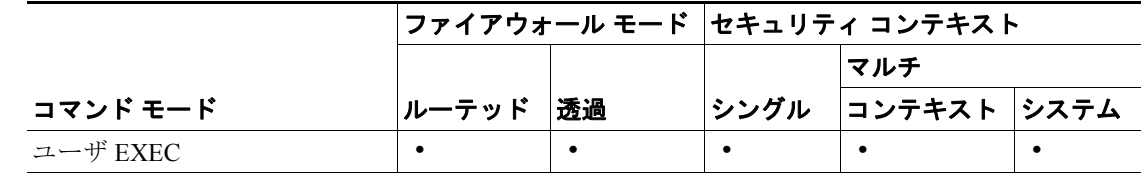

コマンド履歴 リリース 変更内容 既存 このコマンドは既存のものです。 7.2(1) ステートフル フェールオーバー モードでは、クラスタの稼働時間を示す 行が表示されるように変更されました。

使用上のガイドライン **show version** コマンドを使用すると、ソフトウェア バージョン、最後にリブートされて以降の動作 時間、プロセッサ タイプ、フラッシュ パーティション タイプ、インターフェイス ボード、シリア ル番号(BIOS ID)、アクティベーション キー値、ライセンス タイプ(R または UR)、および、コ ンフィギュレーションが最後に変更されたときのタイムスタンプを表示できます。

> **show version** コマンドで表示されるシリアル番号は、フラッシュ パーティション BIOS のものです。 シャーシのシリアル番号とは異なります。ソフトウェア アップグレードを取得する場合は、シャー シ番号ではなく、**show version** コマンドで表示されるシリアル番号が必要です。

(注) 稼働時間の値は、フェールオーバー セットが動作している期間の長さを示しています。1 台の装置 が動作を停止した場合、他の装置が動作を継続している限り、稼働時間の値は増加していきます。

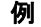

■ オオン イングラントウェア バージョン、ハードウェア コンフィギュレーション、ライセンスキー、お よび関連する稼働時間データを表示する方法を示しています。ステートフル フェールオーバーが設 定されている環境では、フェールオーバー クラスタの稼働時間を示す追加の行が表示されます。 フェールオーバーが設定されていない場合、この行は表示されません。

### hostname# **show version**

Cisco PIX Security Appliance Software Version 7.0(4) Device Manager Version 5.0(4)

Compiled on Tue 27-Sep-05 10:41 by root System image file is "flash:/cdisk.bin" Config file at boot was "startup-config"

pix2 up 7 days 7 hours failover cluster up 2 mins 44 secs

Hardware: PIX-515E, 128 MB RAM, CPU Pentium II 433 MHz Flash E28F128J3 @ 0xfff00000, 16MB BIOS Flash AM29F400B @ 0xfffd8000, 32KB

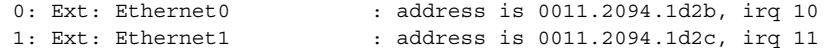

Licensed features for this platform: Maximum Physical Interfaces : 6 Maximum VLANs : 25 Inside Hosts Failover : Active/Active VPN-DES : Enabled VPN-3DES-AES : Enabled Cut-through Proxy : Enabled Guards : Enabled URL Filtering : Enabled Security Contexts : 5 GTP/GPRS : Enabled VPN Peers : Unlimited

This platform has an Unrestricted (UR) license.

Serial Number: 808184143 Running Activation Key: 0xcf22f25d 0xec1c3174 0x8cb138a0 0xaad8b878 0x4f32fd90 Configuration last modified by enable\_15 at 14:18:26.103 UTC Thu Oct 6 2005 hostname#

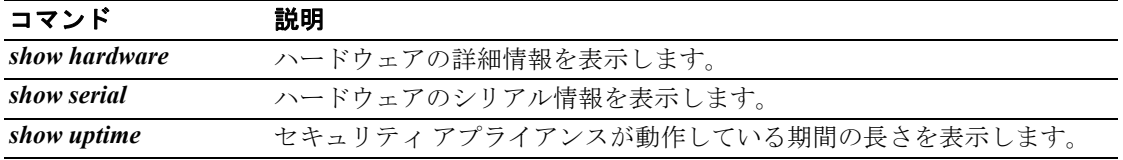

# **show vlan**

セキュリティ アプライアンスに設定されているすべての VLAN を表示するには、特権 EXEC モー ドで **show vlan** コマンドを使用します。

**show vlan**

- デフォルトの動作や値はありません。
- コマンド モード 次の表は、このコマンドを入力できるモードを示しています。

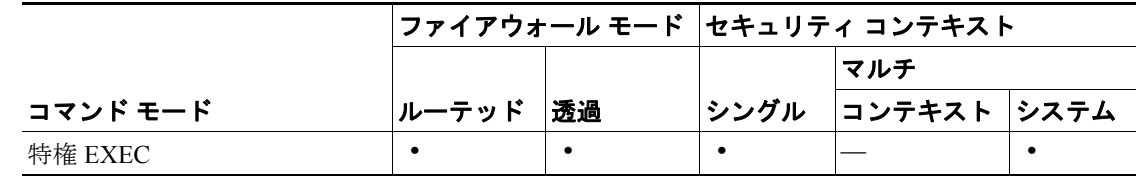

### コマンド履歴 リリース 変更内容 7.2(1) このコマンドが導入されました。

**例 ポティング あい**<br>※ 次の例では、設定されている VLAN を表示します。

hostname# **show vlan** 10-11, 30, 40, 300

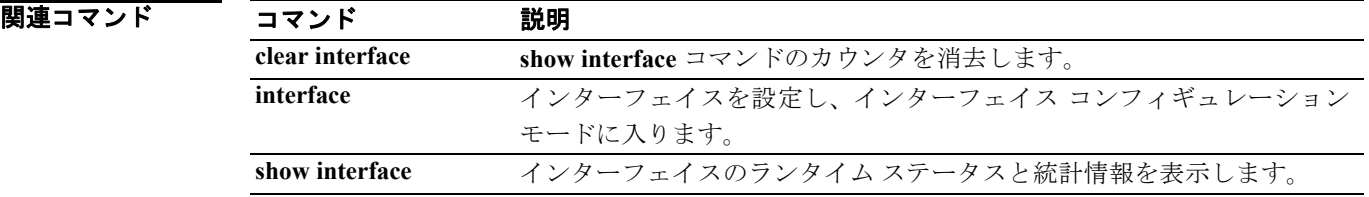

# **show vpn load-balancing**

VPN ロードバランシング仮想クラスタのコンフィギュレーションに関する実行時統計情報を表示 するには、グローバル コンフィギュレーション モード、特権 EXEC モード、または VPN ロードバ ランシング モードで **show vpn load-balancing** コマンドを使用します。

**show vpn load-balancing**

- シンタックスの説明 このコマンドには、引数も変数もありません。
- デフォルトの動作や値はありません。
- コマンド モード 次の表は、このコマンドを入力できるモードを示しています。

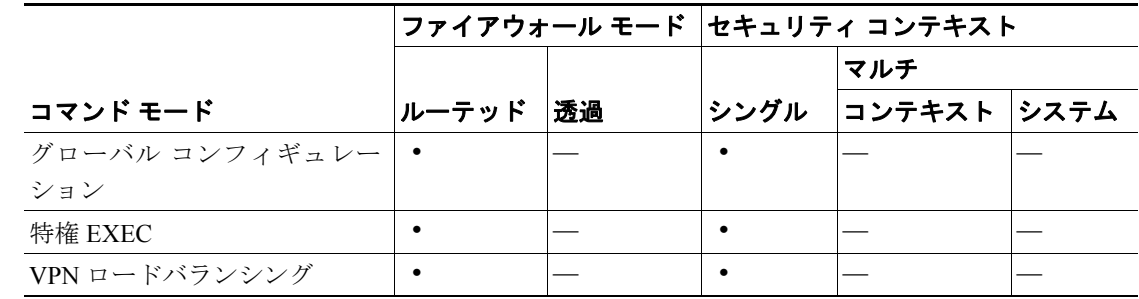

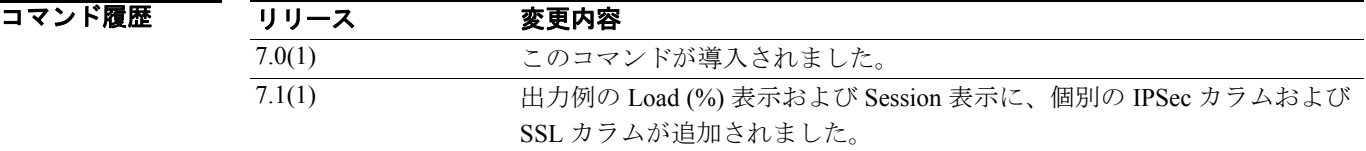

使用上のガイドライン **show vpn load-balancing** コマンドは、仮想 VPN ロードバランシング クラスタに関する統計情報を 表示します。ローカル デバイスが VPN ロードバランシング クラスタに参加していない場合、この コマンドは、このデバイスには VPN ロードバランシングが設定されていないことを通知します。

出力のアスタリスク(\*)は、接続しているセキュリティアプライアンスの IP アドレスを示します。

例 次の例は、ローカル デバイスが VPN ロードバランシング クラスタに参加している場合の **show vpn load-balancing** コマンドおよびその出力を示しています。

hostname(config-load-balancing)# **show vpn load-balancing**

Status: enabled Role: Master Failover: n/a Encryption: enabled Cluster IP: 192.168.1.100 Peers: 1

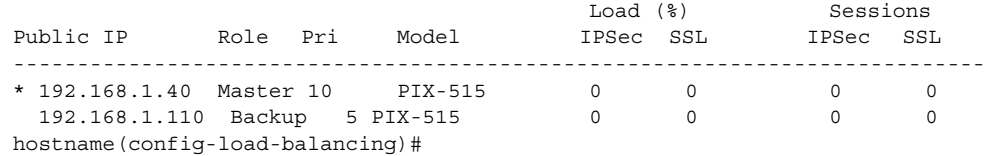

ローカル デバイスが VPN ロードバランシング クラスタに参加していない場合、**show vpn load-balancing** コマンドは、上とは異なる次のような結果を表示します。

hostname(config)# **show vpn load-balancing** VPN Load Balancing has not been configured.

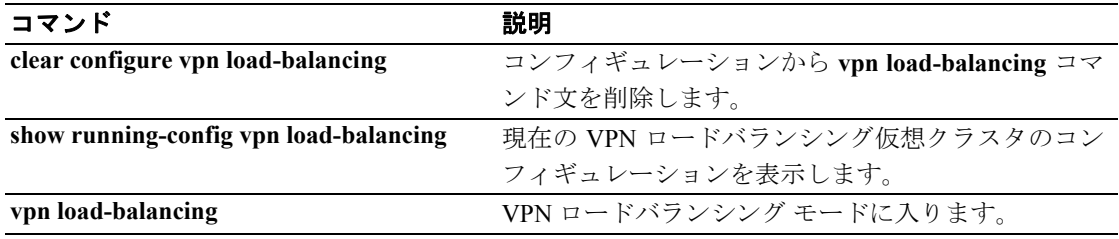

**The Second Service** 

# **show vpn-sessiondb**

VPN セッションに関する情報を表示するには、特権 EXEC モードで **show vpn-sessiondb** コマンドを 使用します。このコマンドには、情報を完全または詳細に表示するためのオプションが含まれてい ます。表示するセッションのタイプを指定できるほか、情報をフィルタリングおよびソートするた めのオプションが用意されています。「シンタックスの説明」の表と「使用上のガイドライン」で、 それぞれの使用可能なオプションについて説明しています。

**show vpn-sessiondb [detail] [full] {remote | l2l | index** *indexnumber |* **webvpn | email-proxy} [filter {name** *username* **| ipaddress** *IPaddr* **| a-ipaddress** *IPaddr* **| p-ipaddress** *IPaddr* **| tunnel-group**  *groupname* **| protocol** *protocol-name* **| encryption** *encryption-algo***}] [sort {name | ipaddress | a-ipaddress | p-ip address | tunnel-group | protocol | encryption}]**

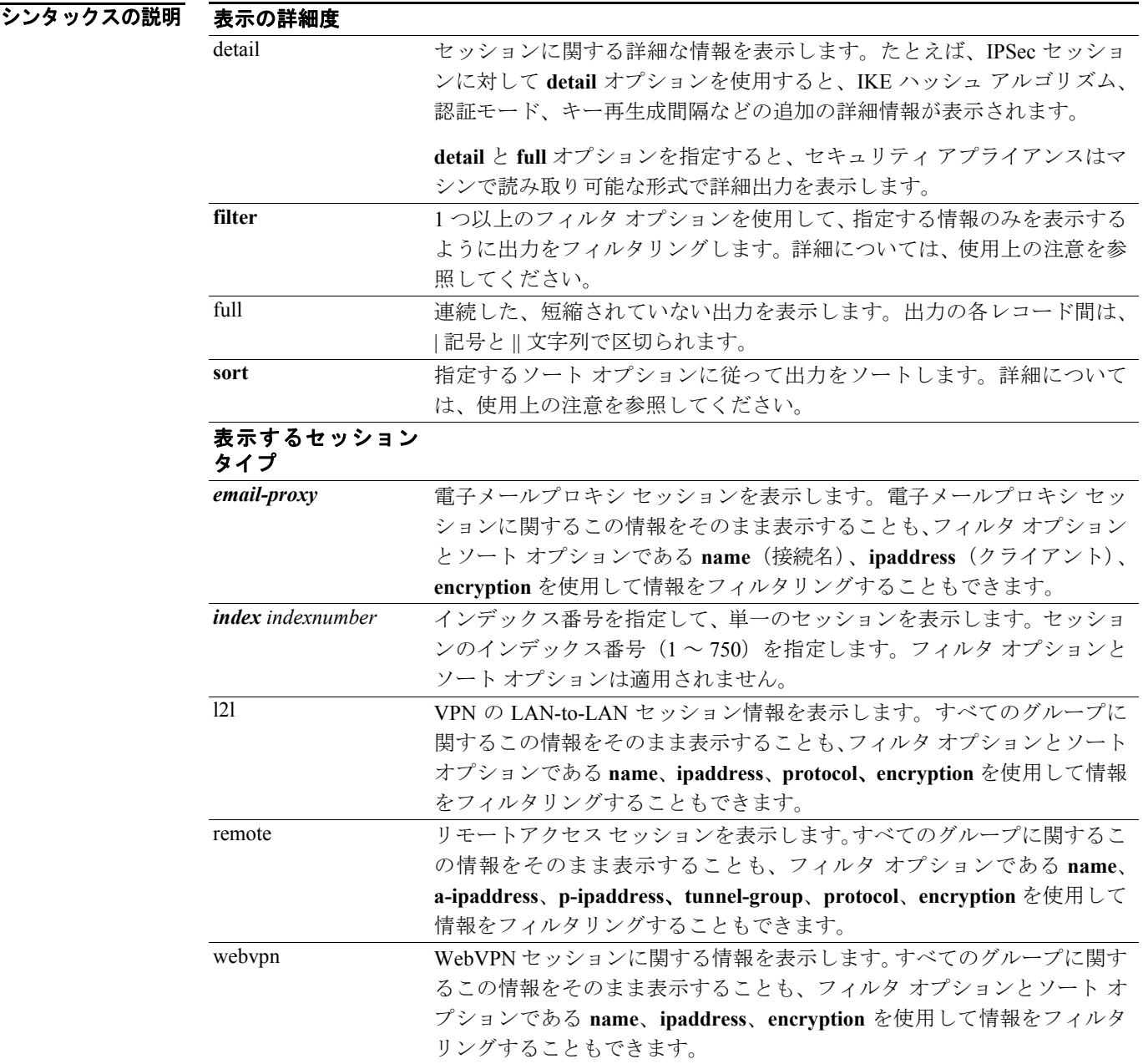

デフォルトの動作や値はありません。

### コマンドモード 次の表は、このコマンドを入力できるモードを示しています。

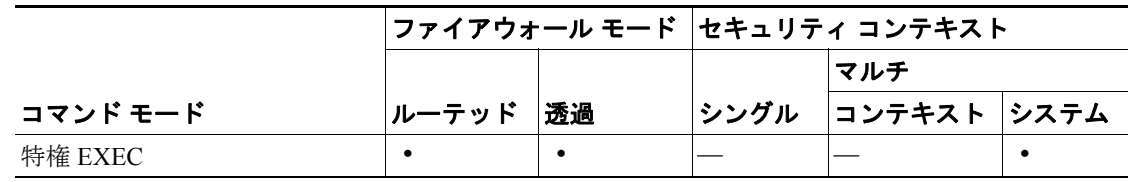

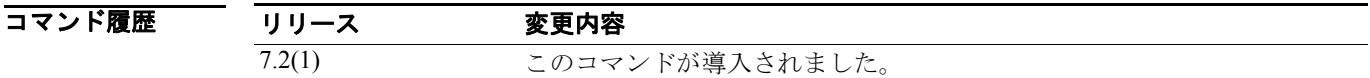

### 使用上のガイドライン 次のオプションを使用して、セッションに関する表示内容をフィルタリングおよびソートできま す。

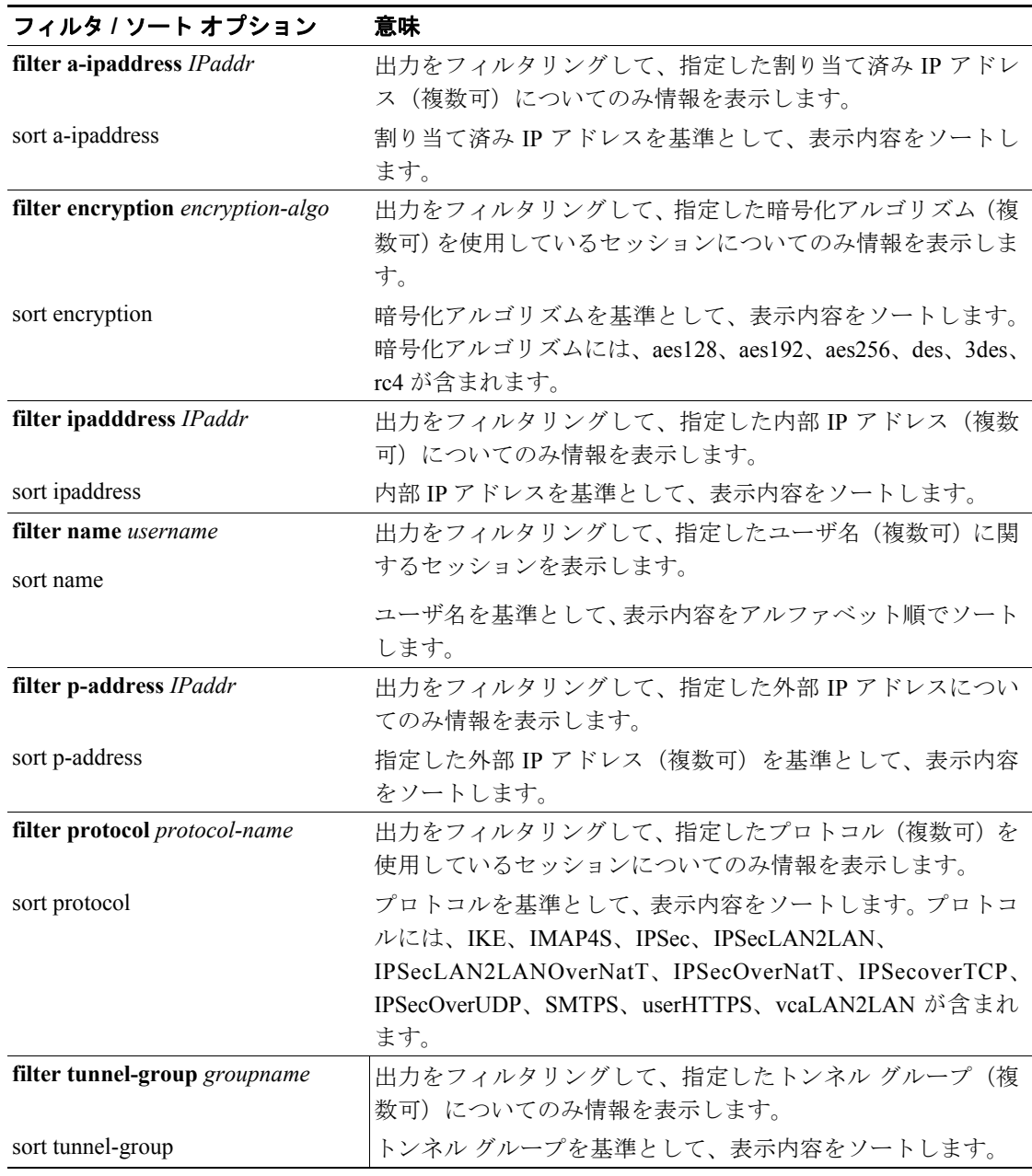

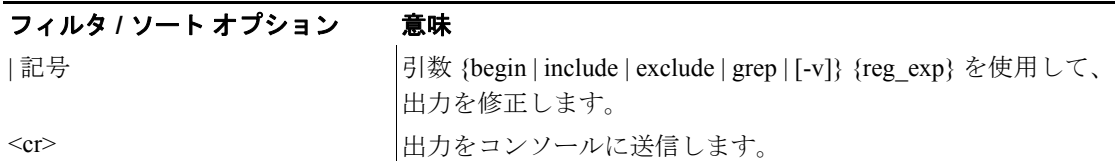

特権 EXEC モードで入力した次の例では、LAN-to-LAN セッションに関する詳細な情報を表示して います。

```
hostname# show vpn-sessiondb detail l2l
Session Type: LAN-to-LAN Detailed
Connection : 172.16.0.1<br>
Index : 1
Index : 1 IP Addr : 172.16.0.1
Protocol : IPSecLAN2LAN Encryption : AES256<br>Bytes Tx : 48484156 . Bytes Rx : 875049248
Bytes Tx : 48484156 Bytes Rx
Login Time : 09:32:03 est Mon Aug 2 2004
Duration : 6:16:26
Filter Name :
IKE Sessions: 1 IPSec Sessions: 2
IKE:
 Session ID : 1
 UDP Src Port : 500 UDP Dst Port : 500
 IKE Neg Mode : Main and Auth Mode : preSharedKeys
 Encryption : AES256 Hashing : SHA1
 Rekey Int (T): 86400 Seconds Rekey Left(T): 63814 Seconds
  D/H Group : 5
IPSec:
 Session ID : 2
 Local Addr : 10.0.0.0/255.255.255.0
 Remote Addr : 209.165.201.30/255.255.255.0
 Encryption : AES256 Hashing : SHA1
 Encapsulation: Tunnel PFS Group : 5<br>Rekey Int (T): 28800 Seconds Rekey Left(T): 10
 Rekey Int (T): 28800 Seconds Rekey Left(T): 10903 Seconds
 Bytes Tx : 46865224 Bytes Rx : 2639672
 Pkts Tx : 1635314 Pkts Rx : 37526
IPSec:
 Session ID : 3
  Local Addr : 10.0.0.1/255.255.255.0
 Remote Addr : 209.165.201.30/255.255.255.0<br>
Encryption : AES256 Hashing : SHA1<br>
Encapsulation: Tunnel PFS Group : 5
 Encryption : AES256 Hashing
 Encapsulation: Tunnel
 Rekey Int (T): 28800 Seconds Rekey Left(T): 6282 Seconds
  Bytes Tx : 1619268 Bytes Rx : 872409912
 Pkts Tx : 19277 Pkts Rx : 1596809
```
hostname#

次の例は単一セッションの詳細を示します。

AsaNacDev# **show vpn-sessiondb detail full index 4** Session Type: Remote Detailed |

Index: 1 | Username: dbrownhi | Tunnel Group: bxbvpnlab | IP Addr: 192.168.2.70 | Public IP: 10.86.5.114 | Protocol: IPSec | Encryption: AES128 | Login Time: 15:22:46 EDT Tue May 10 2005 |Duration: 6h:57m:40s | Bytes Tx: 0 | Bytes Rx: 598357 | Client Type: WinNT | Client Ver: 4.6.00.0049 | Filter Name: | NAC Result: Accepted | Posture Token: Healthy ||

IKE Sessions: 1 | IPSec Sessions: 1 | NAC Sessions: 1 |

Type: IKE | Session ID: 1 | Authentication Mode: preSharedKeysXauth | UDP Source Port: 500 | UDP Destination Port: 500 | IKE Negotiation Mode: Aggressive | Encryption: 3DES | Hashing: MD5 | Diffie-Hellman Group: 2 | Rekey Time Interval: 86400 Seconds| Rekey Left(T): 61341 Seconds ||

Type: IPSec | Session ID: 2 | Local IP Addr: 0.0.0.0 | Remote IP Addr: 192.168.2.70 | Encryption: AES128 | Hashing: SHA1 | Encapsulation: Tunnel | Rekey Time Interval: 28800 Seconds | Rekey Left(T): 26794 Seconds | Bytes Tx: 0 | Bytes Rx: 598357 | Packets Tx: 0 | Packets Rx: 8044 | ||

Type: NAC | Revalidation Time Interval: 3000 Seconds | Time Until Next Revalidation: 286 Seconds | Status Query Time Interval: 600 Seconds | EAPoUDP Session Age: 2714 Seconds | Hold-Off Time Remaining: 0 Seconds | Posture Token: Healthy | Redirect URL: www.cisco.com ||

AsaNacDev# show vpn-sessiondb detail index 1

Session Type: Remote Detailed

Username : dbrownhi

Index : 1 Assigned IP : 192.168.2.70 Public IP : 10.86.5.114<br>Protocol : IPSec Bncryption : AES128 Protocol : IPSec Encryption : AES128 Hashing : SHA1 Bytes Tx : 0 Bytes Rx : 604533 Client Type : WinNT Client Ver : 4.6.00.0049 Tunnel Group : bxbvpnlab Login Time : 15:22:46 EDT Tue May 10 2005 Duration : 7h:02m:03s Filter Name : NAC Result : Accepted Posture Token: Healthy IKE Sessions: 1 IPSec Sessions: 1 NAC Sessions: 1 IKE: Session ID : 1 UDP Src Port : 500 UDP Dst Port : 500 IKE Neg Mode : Aggressive Auth Mode : preSharedKeysXauth Encryption : 3DES Hashing : MD5 Rekey Int (T): 86400 Seconds Rekey Left(T): 61078 Seconds D/H Group : 2 IPSec: Session ID : 2 Local Addr : 0.0.0.0 Remote Addr : 192.168.2.70 Encryption : AES128 Hashing : SHA1 Encapsulation: Tunnel Rekey Int (T): 28800 Seconds Rekey Left(T): 26531 Seconds Bytes Tx : 0 Bytes Rx : 604533 Pkts Tx : 0 Pkts Rx : 8126 NAC: Reval Int (T): 3000 Seconds Reval Left(T): 286 Seconds SQ Int (T) : 600 Seconds EoU Age (T) : 2714 Seconds Hold Left (T): 0 Seconds Posture Token: Healthy Redirect URL : www.cisco.com

例に示されているように、**show vpn-sessiondb** コマンドに応答して表示されるフィールドは、入力 するキーワードにより異なります。表 [30-6](#page-52-0) では、これらのフィールドについて説明しています。

| フィールド               | 説明                                                         |
|---------------------|------------------------------------------------------------|
| Auth Mode           | このセッションを認証するためのプロトコルまたはモード。                                |
| <b>Bytes Rx</b>     | セキュリティアプライアンスによりリモートのピアまたはクライアント                           |
|                     | から受信した合計バイト数。                                              |
| <b>Bytes Tx</b>     | セキュリティアプライアンスによりリモートのピアまたはクライアント                           |
|                     | へ送信されたバイト数。                                                |
| Client Type         | リモート ピア上で実行されるクライアント ソフトウェア(可能な場合)。                        |
| Client Ver          | リモート ピア上で実行されるクライアント ソフトウェアのバージョン。                         |
| Connection          | 接続名またはプライベートIPアドレス。                                        |
| D/H Group           | Diffie-Hellman グループ。IPSec SA 暗号キーを生成するためのアルゴリズ             |
|                     | ムとキー サイズ。                                                  |
| Duration            | セッション ログイン時刻から直前の画面リフレッシュまでの経過時間                           |
|                     | (HH:MM:SS)                                                 |
| EAPoUDP Session Age | 正常に完了した直前のポスチャ確認からの経過秒数。                                   |
| Encapsulation       | IPSec ESP (カプセル化セキュリティペイロードプロトコル)の暗号化と                     |
|                     | 認証(つまり、ESP を適用した元の IP パケットの一部)を適用するため                      |
|                     | のモード。                                                      |
| Encryption          | このセッションが使用しているデータ暗号化アルゴリズム(存在する場                           |
|                     | 合)。                                                        |
| Encryption          | このセッションが使用しているデータ暗号化アルゴリズム。                                |
| EoU Age (T)         | EAPoUDP セッション経過時間。正常に完了した直前のポスチャ確認から                       |
|                     | の経過秒数。                                                     |
| Filter Name         | セッション情報の表示を制限するよう指定されたユーザ名。                                |
| Hashing             | パケットのハッシュを生成するためのアルゴリズムで、IPSec データ認証                       |
|                     | に使用されます。                                                   |
| Hold Left $(T)$     | Hold-Off Time Remaining の略です。直前のポスチャ確認が正常に完了した             |
|                     | 場合は、0秒です。それ以外の場合は、次回のポスチャ確認試行までの秒                          |
| Hold-Off Time       | 数です。                                                       |
| Remaining           | 直前のポスチャ確認が正常に完了した場合は、0秒です。それ以外の場合<br>は、次回のポスチャ確認試行までの秒数です。 |
| <b>IKE Neg Mode</b> | キー情報を交換し、SA を設定するための IKE (IPSec フェーズ 1) モード                |
|                     | (アグレッシブまたはメイン)。                                            |
| <b>IKE</b> Sessions | IKE (IPSec フェーズ1) セッションの数で、通常は1です。これらのセッ                   |
|                     | ションは IPSecトラフィックのトンネルを確立します。                               |
| Index               | このレコードの一意のID。                                              |
| IP Addr             | このセッション用にリモート クライアントに割り当てられたプライベー                          |
|                     | ト IP アドレス。このアドレスは、内部 IP アドレスまたは仮想 IP アドレ                   |
|                     | スとも呼ばれます。このアドレスにより、クライアントはプライベート                           |
|                     | ネットワークでホストと見なされます。                                         |

<span id="page-52-0"></span>表 **30-6 show vpn-sessiondb** コマンドのフィールド

T

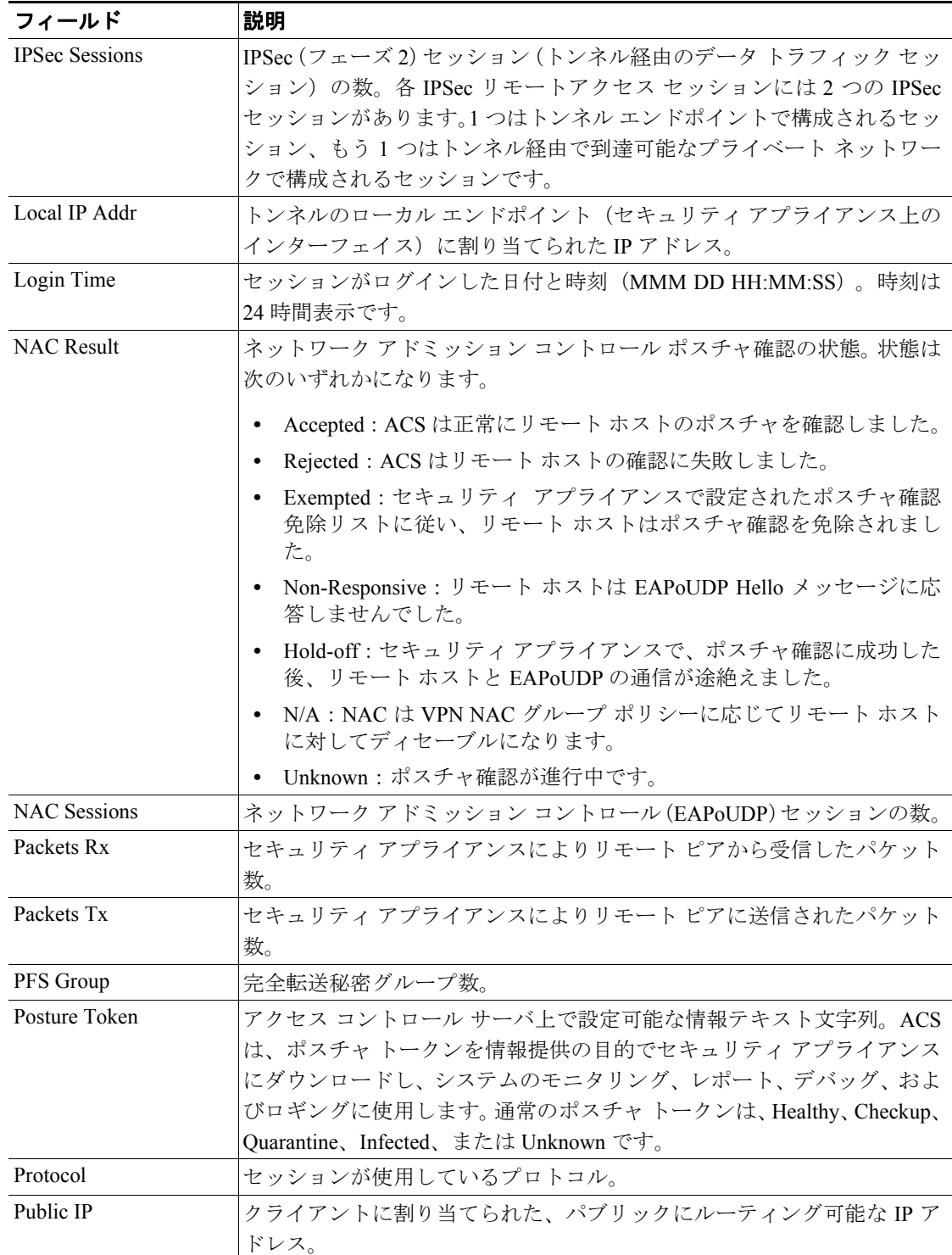

### 表 **30-6 show vpn-sessiondb** コマンドのフィールド

| フィールド                         | 説明                                                                                                    |
|-------------------------------|----------------------------------------------------------------------------------------------------|
| Redirect URL                  | ポスチャ確認またはクライアントレス認証に続いて、ACSはセッション<br>のアクセスポリシーをセキュリティアプライアンスにダウンロードしま<br>す。Redirect URL は、アクセス ポリシー ペイロードのオプションの一部<br>です。セキュリティ アプライアンスはリモート ホストのすべての HTTP<br>(ポート80) 要求と HTTPS (ポート443) 要求を Redirect URL (存在する<br>場合)にリダイレクトします。アクセスポリシーに Redirect URL が含ま<br>れていない場合、セキュリティアプライアンスはリモート ホストからの<br>HTTP 要求と HTTPS 要求をリダイレクトしません。<br>Redirect URL は、IPSec セッションが終了するか、ポスチャ確認が実行さ<br>れるまで有効です。ACS は、異なる Redirect URL が含まれるか、Redirect<br>URL が含まれない新しいアクセス ポリシーを Redirect URL にダウンロー |
| Rekey Int (T)                 | ドします。<br>IPSec (IKE) SA 暗号キーの有効期限。                                                                                                    |
| Rekey Left (T)                | IPSec (IKE) SA 暗号キーの残り有効期限。                                                                                                    |
| Rekey Time Interval           | IPSec (IKE) SA 暗号キーの有効期限。                                                                                                    |
| Remote IP Addr                | トンネルのリモート エンドポイントに割り当てられた IP アドレス (リ<br>モートピア上のインターフェイス)。                                                                                                    |
| Reval Int $(T)$               | Revalidation Time Interval の略です。正常に完了した各ポスチャ確認間に、<br>設ける必要のある間隔(秒単位)。                                                                                                    |
| Reval Left (T)                | Time Until Next Revalidation の略です。直前のポスチャ確認試行が正常に<br>完了しなかった場合は、0秒です。それ以外の場合は、Revalidation Time<br>Interval と、正常に完了した直前のポスチャ確認からの経過秒数との差で<br>す。                                                                                                    |
| Revalidation Time<br>Interval | 正常に完了した各ポスチャ確認間に、設ける必要のある間隔(秒単位)。                                                                                                    |
| Session ID                    | セッション コンポーネント (サブセッション) の ID。各 SA には独自の<br>IDがあります。                                                                                                    |
| <b>Session Type</b>           | セッションのタイプ: LAN-to-LAN または Remote。                                                                                                    |
| SQ Int(T)                     | Status Query Time Interval の略です。正常に完了した各ポスチャ確認また<br>はステータス クエリー応答から、次回のステータス クエリー応答までの<br>間に空けることができる秒数です。ステータス クエリーは、直前のポス<br>チャ確認以降にホストでポスチャが変化したかどうかを確認するために、<br>セキュリティアプライアンスがリモート ホストに発行する要求です。                                                                                                    |
| <b>Status Query Time</b>      | 正常に完了した各ポスチャ確認またはステータス クエリー応答から、次                                                                                                    |
| Interval                      | 回のステータスクエリー応答までの間に空けることができる秒数です。<br>ステータス クエリーは、直前のポスチャ確認以降にホストでポスチャが<br>変化したかどうかを確認するために、セキュリティ アプライアンスがリ<br>モートホストに発行する要求です。                                                                                                    |
| Time Until Next               | 直前のポスチャ確認試行が正常に完了しなかった場合は、0秒です。それ                                                                                                    |
| Revalidation                  | 以外の場合は、Revalidation Time Interval と、正常に完了した直前のポス<br>チャ確認からの経過秒数との差です。                                                                                                    |
| Tunnel Group                  | アトリビュート値を求めるために、このトンネルが参照するトンネルグ<br>ループ名。                                                                                                    |

表 **30-6 show vpn-sessiondb** コマンドのフィールド

П

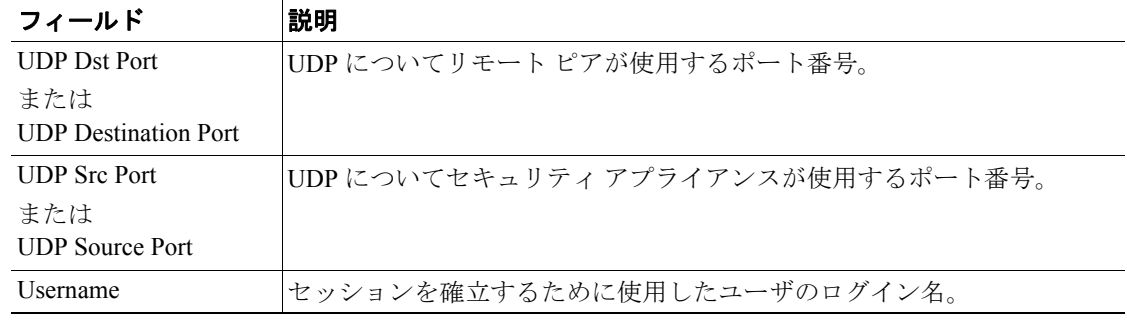

### 表 **30-6 show vpn-sessiondb** コマンドのフィールド

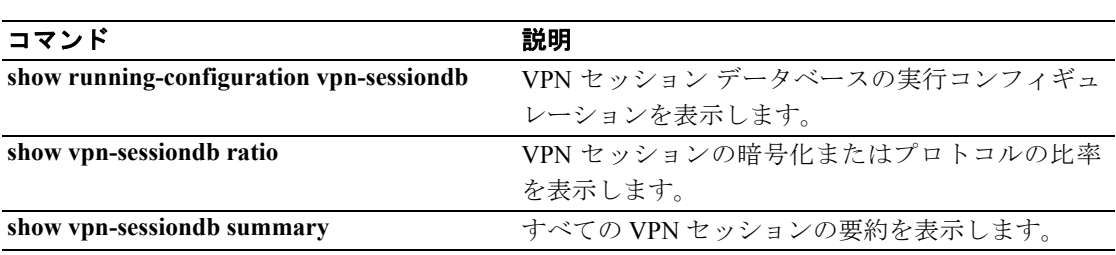

# **show vpn-sessiondb ratio**

現在のセッションについて、プロトコルまたは暗号化アルゴリズムごとの比率(%)を表示するに は、特権 EXEC モードで **show vpn-sessiondb ratio** コマンドを使用します。

**show vpn-sessiondb ratio {protocol | encryption} [filter** *groupname***]**

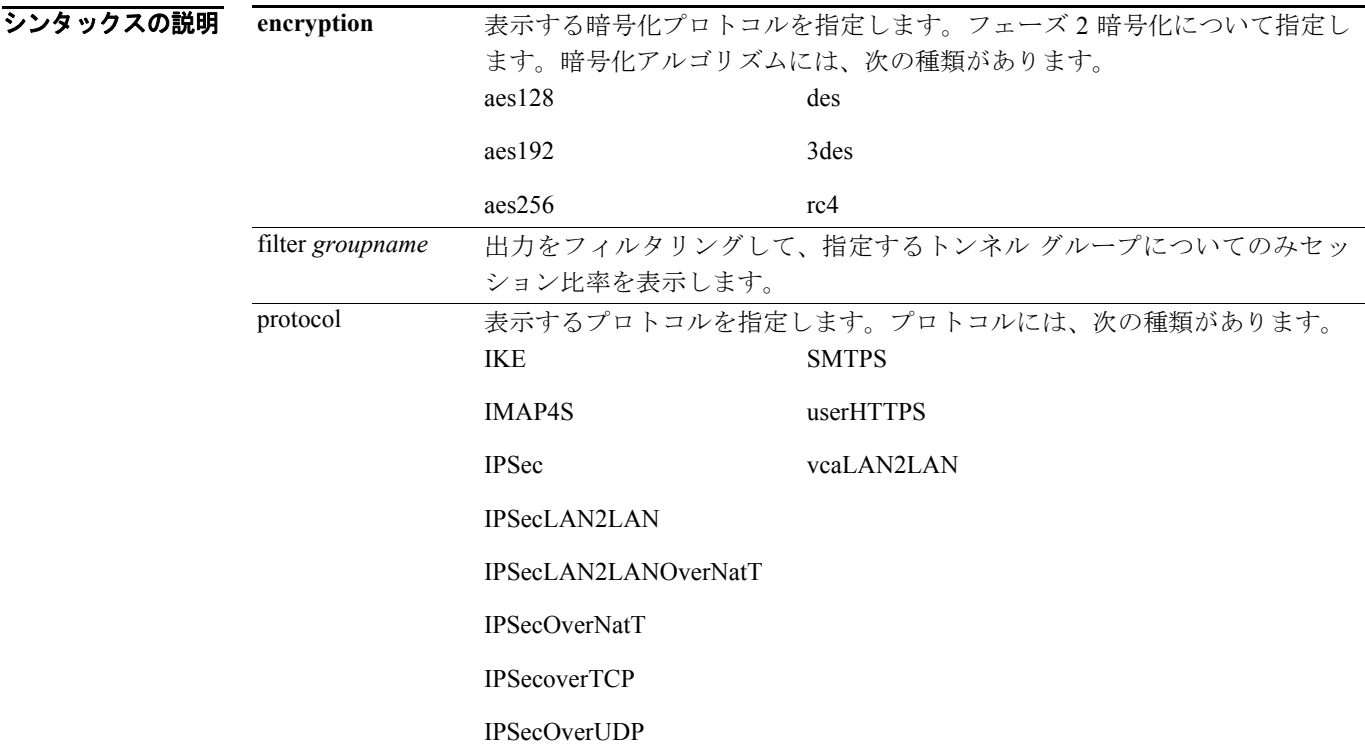

デフォルトの動作や値はありません。

コマンドモード 次の表は、このコマンドを入力できるモードを示しています。

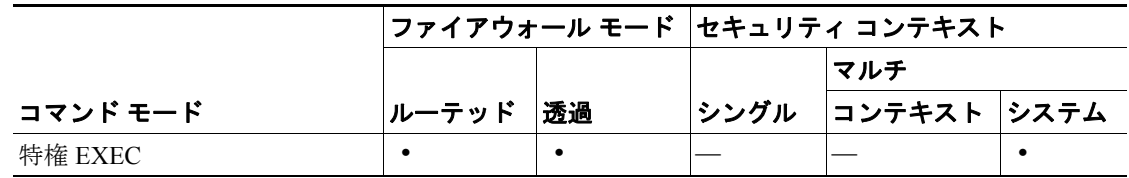

コマンド履歴

リリース 変更内容 7.0(1) このコマンドが導入されました。 **例 インスタン あい あい ※ しょう** 次に、encryption を引数として指定した場合の show vpn-sessiondb ratio コマンドの出力例を示しま す。

```
hostname# show vpn-sessiondb ratio enc
Filter Group : All
Total Active Sessions: 5
Cumulative Sessions : 9
```
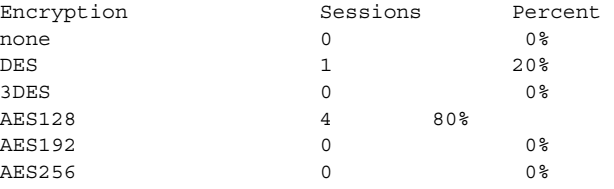

次に、**protocol** を引数として指定した場合の **show vpn-sessiondb ratio** コマンドの出力例を示します。

```
hostname# show vpn-sessiondb ratio protocol
Filter Group : All
Total Active Sessions: 6
Cumulative Sessions : 10
Protocol Sessions Percent
\angle IKE 0 0%
IPSec 1 20%
IPSecLAN2LAN 0 0%
IPSecLAN2LANOverNatT 0 0%
IPSecOverNatT 0 0%
IPSecOverTCP 1 20%
IPSecOverUDP 0 0 0%
L2TP 0 0%
L2TPOverIPSec 0 0 0%
L2TPOverIPSecOverNatT 0 0%
PPPoE 0 0%
vpnLoadBalanceMgmt 0 0%
userHTTPS 0 0 0%
IMAP4S 3 30%
POP3S 0 0 0%<br>SMTPS 3 30%
             3.30%
```

```
関連コマンド
```
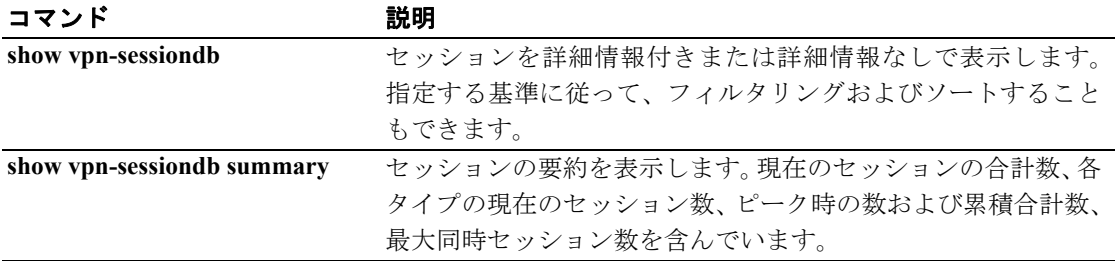

### **show vpn-sessiondb summary**

# **show vpn-sessiondb summary**

IPSec セッション、WebVPN セッション、およびネットワーク アドミッション コントロール セッ ションの要約を表示するには、特権 EXEC モードで **show vpn-sessiondb summary** コマンドを使用し ます。

### **show vpn-sessiondb summary**

- デフォルト デフォルトの動作や値はありません。
- コマンドモード 次の表は、このコマンドを入力できるモードを示しています。

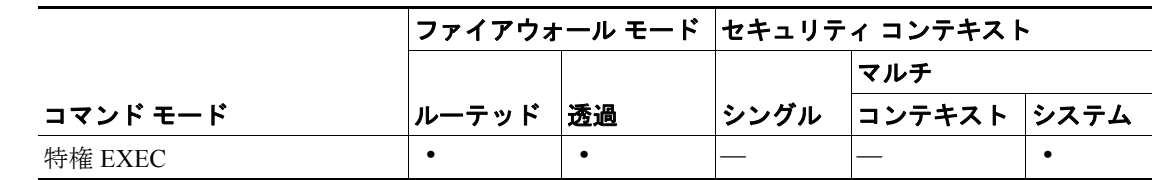

#### コマンド履歴 リリース 変更内容 7.2(1) このコマンドが導入されました。

**例 ポントリック あい ypn-sessiondb summary** コマンドの出力例を示します。

hostname# **show vpn-sessiondb summary**

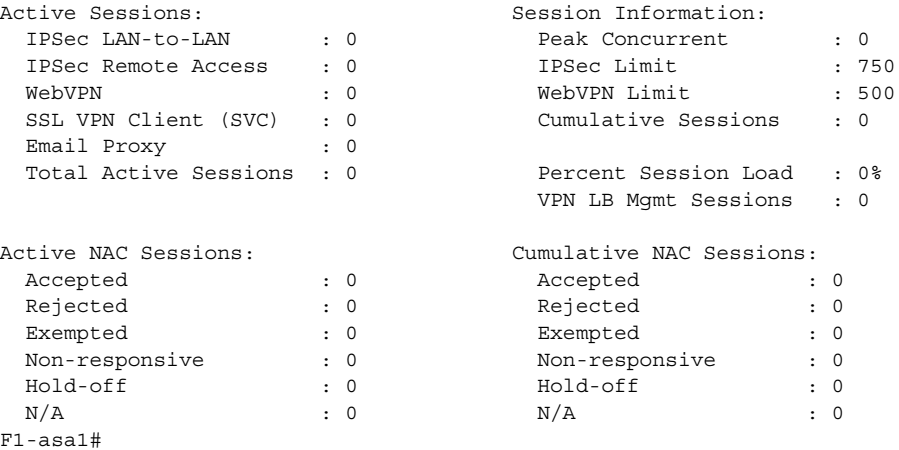

セッションとは、特定のピアで確立された VPN トンネルです。IPSec LAN-to-LAN トンネルは 1 つ のセッションとしてカウントされ、トンネル経由で多くのホスト間接続が許可されます。IPSec リ モート アクセス セッションは、1 つのユーザ接続をサポートする 1 つのリモート アクセス トンネ ルです。

表 [30-7](#page-59-0) では、アクティブ セッション テーブルとセッション情報テーブルのフィールドを説明しま す。

| フィールド                        | 説明                                         |
|------------------------------|--------------------------------------------|
| <b>Concurrent Limit</b>      | このセキュリティ アプライアンスで許可された、同時にアクティブなセッ         |
|                              | ションの最大数。                                   |
| <b>Cumulative Sessions</b>   | セキュリティ アプライアンスが最後にブートまたはリセットされてから          |
|                              | のすべてのタイプのセッション数。                           |
| LAN-to-LAN                   | 現在アクティブな IPSec LAN-to-LAN セッション数。          |
| Peak Concurrent              | セキュリティアプライアンスが最後にブートまたはリセットされてから、          |
|                              | 同時にアクティブであったすべてのタイプのセッションの最大数。             |
| Percent Session Load         | 使用中の vpn セッション割り当てのパーセンテージ。この値は、Total      |
|                              | Active Sessions を使用可能なセッションの最大数で割った値に等しく、  |
|                              | パーセンテージで表示されます。使用可能なセッションの最大数は、次の          |
|                              | いずれかの値です。                                  |
|                              | ライセンスがある IPSec セッションと WebVPN セッションの最大数。    |
|                              | 次のコマンドを使用して設定されたセッションの最大数。                 |
|                              | - vpn-sessiondb max-session-limit          |
|                              | - vpn-sessiondb max-webvpn-session-limit   |
| Remote Access                | 現在アクティブな PPTP、L2TP、IPSec リモートアクセス ユーザ、L2TP |
|                              | over IPSec、IPSec through NAT セッション数。       |
| <b>Total Active Sessions</b> | 現在アクティブなすべてのタイプのセッション数。                    |

<span id="page-59-0"></span>表 30-7 show vpn-sessiondb summary コマンド:アクティブ セッションとセッション情報のフィー ルド

アクティブな NAC セッション テーブルには、ポスチャ確認の対象であるリモート ピアに関する一 般的な統計情報が表示されます。

NAC 累積セッション テーブルには、ポスチャ確認の対象である、あるいは以前から対象であった リモート ピアに関する一般的な統計情報が表示されます。

表 [30-8](#page-59-1) では、アクティブな NAC セッション テーブルと NAC 累積合計セッション テーブルの フィールドについて説明します。

<span id="page-59-1"></span>表 **30-8 show vpn-sessiondb summary** コマンド:アクティブな **NAC** セッション テーブルと **NAC** 累積合計セッション テーブルのフィールド

| フィールド    | 説明                                        |
|----------|-------------------------------------------|
| Accepted | ポスチャ確認が成功し、アクセス コントロール サーバによりアクセス ポリ      |
|          | シーが供与されたピアの数。                             |
| Exempted | セキュリティアプライアンス上で設定されたポスチャ確認免除リストのエン        |
|          | トリに一致しているため、ポスチャ確認の対象とならないピアの数。           |
| Hold-off | セキュリティアプライアンスがポスチャ確認に成功した後、EAPoUDPとの      |
|          | 通信が途絶えたピアの数。NAC Hold Timer アトリビュート(コンフィギュ |
|          | レーション>VPN>NAC)は、このタイプのイベントと、ピアごとの次のポ      |
|          | スチャ確認試行間の遅延を指定します。                        |
| N/A      | VPN NAC グループ ポリシーに応じて NAC がディセーブルになるピアの数。 |

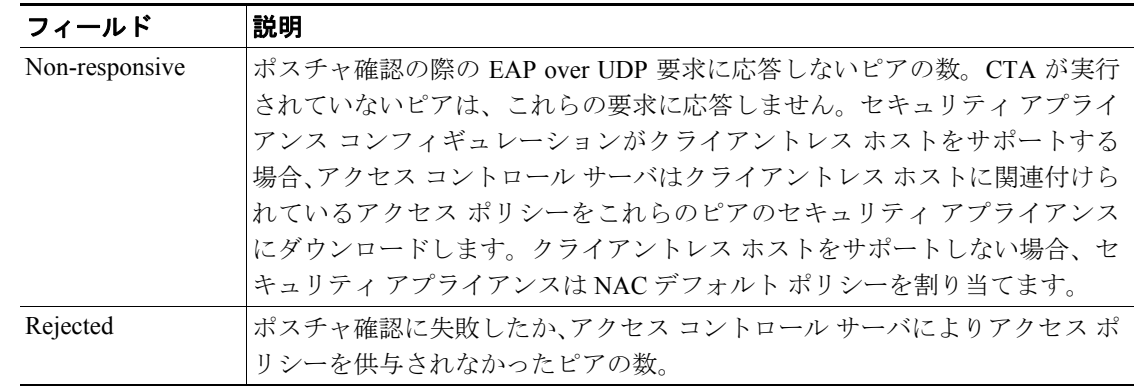

### 表 **30-8 show vpn-sessiondb summary** コマンド:アクティブな **NAC** セッション テーブルと **NAC** 累積合計セッション テーブルのフィールド(続き)

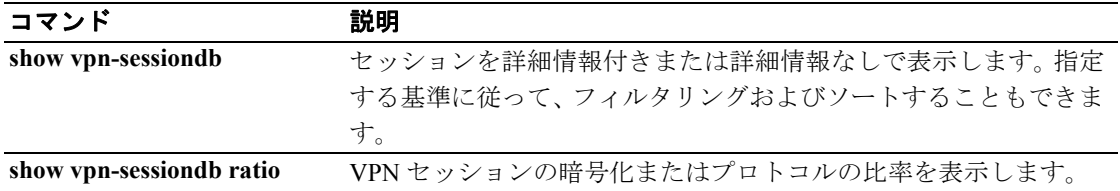

# **show wccp**

Web Cache Communication Protocol (WCCP; Web キャッシュ通信プロトコル) に関連するグローバ ル統計情報を表示するには、特権 EXEC モードで **show wccp** コマンドを使用します。

**show wccp** {**web-cache** | *service-number*}[*detail* | *view*]

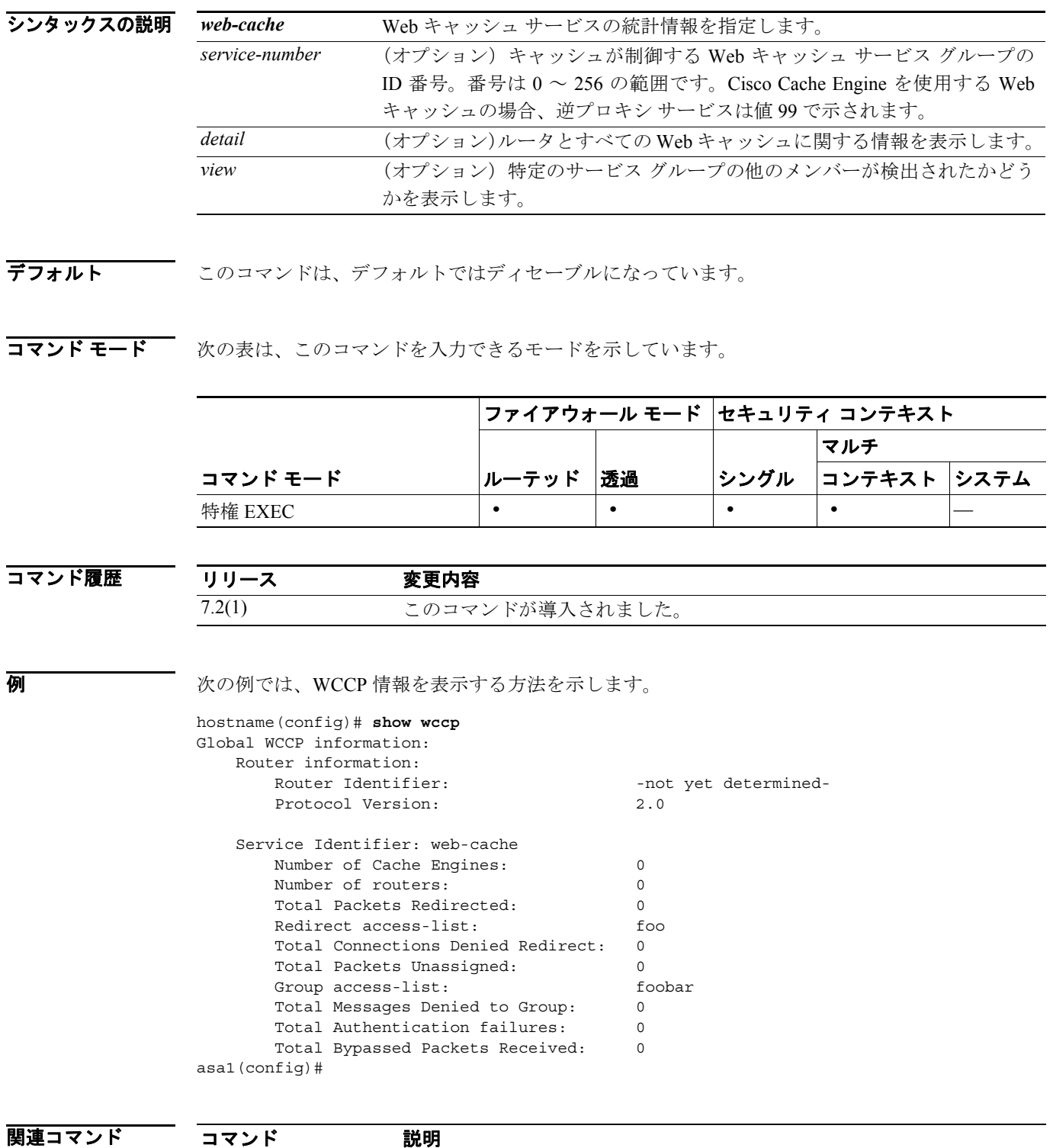

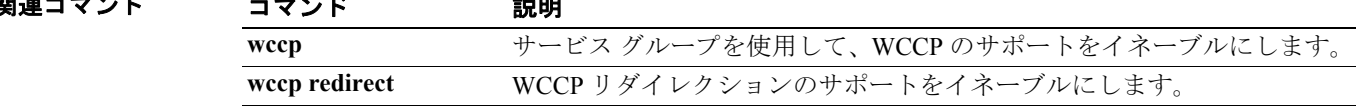

# **show webvpn csd**

CSD がイネーブルになっているかどうかを判別し、イネーブルであった場合に、実行コンフィギュ レーションの CSD バージョンを表示するか、または CSD の配布パッケージが有効かどうかを確認 するためにファイルをテストするには、特権 EXEC モードで **show webvpn csd** コマンドを使用しま す。

**show webvpn csd** [**image** *filename*]

- シンタックスの説明 *filename* CSD 配布パッケージとしての有効性をテストするファイル名を指定しま す。これは securedesktop\_asa <n> <n>\*.pkg の形式にする必要があります。
- デフォルトの動作や値はありません。

コマンド モード | 次の表は、このコマンドを入力できるモードを示しています。

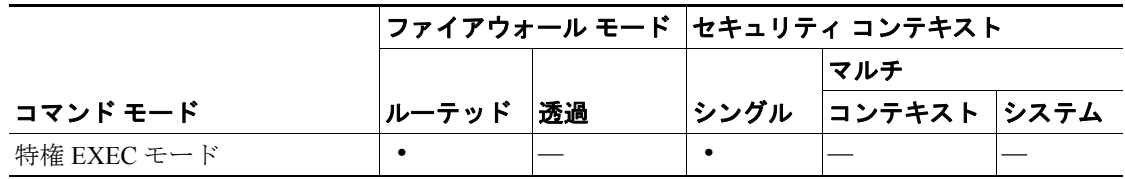

コマンド履歴 リリース 変更内容 7.1(1) このコマンドが導入されました。

- 使用上のガイドライン CSD の動作ステータスを確認するには、**show webvpn csd** コマンドを使用します。このコマンドが 入力されると、CLI は次のいずれかのメッセージで応答します。
	- **•** Secure Desktop is not enabled.

CSD は実行コンフィギュレーション内にありますが、ディセーブルにされています。CSD をイ ネーブルにするには、webvpn コンフィギュレーション モードに入って **csd enable** コマンドを 入力します。

**•** Secure Desktop version *n*.*n*.*n*.*n* is currently installed and enabled.

CSD はイネーブルです。フラッシュ デバイスから読み込まれた配布パッケージがバージョン番 号を判別します。Cisco Secure Desktop Manager には、ASDM Configuration > CSD のメニュー パ スからアクセスできます。ユーザが CSD にアクセスできるのは、CSD コンフィギュレーショ ンに場所が含まれる場合だけです。

ファイルが有効な CSD 配布パッケージであるかどうかをテストして確認するには、**show webvpn csd image** コマンドを使用します。同様に、webvpn コンフィギュレーション モードで **csd image** コ マンドが入力された場合は、コマンドで指定したファイルが有効な CSD 配布パッケージである場 合に限り、CSD がインストールされます。ファイルが無効である場合は、「ERROR: Unable to use CSD image」のメッセージが表示されます。

**show webvpn csd image** コマンドは、有効な CSD 配布パッケージであるかどうかを確認するために ファイルをテストしますが、ファイルが有効な場合でも、自動的に CSD がインストールされるこ とはありません。このコマンドが入力されると、CLI は次のいずれかのメッセージで応答します。

**•** ERROR: This is not a valid Secure Desktop image file.

ファイル名が securedesktop\_asa <n> <n>\*.pkg の形式になっていることを確認します。形式が正 しい場合は、ファイルを次の Web サイトから新たに取得したファイルで置き換えます。 <http://www.cisco.com/cgi-bin/tablebuild.pl/securedesktop>

次に **show webvpn csd image** コマンドを再入力します。イメージが有効である場合は、webvpn コンフィギュレーション モードで **csd image** および **csd enable** コマンドを使用して、CSD をイ ンストールしてイネーブルにします。

**•** This is a valid Cisco Secure Desktop image: Version : 3.1.0.25 Built on : Wed 10/19/2005 14:51:23.82

ファイルが有効な場合、CLI の応答にはバージョンと日付スタンプが含まれることに注意して ください。

**例 わきの** 次の例は、CSD が実行コンフィギュレーションにインストールされてイネーブルにされたことを示 しています。

```
hostname# show webvpn csd
Secure Desktop version 3.1.0.25 is currently installed and enabled.
hostname#
```
次の例は、指定されたファイルが有効な CSD イメージであることを示しています。

```
hostname#show webvpn csd image securedesktop_asa_3_1_0_25.pkg
```
This is a valid Cisco Secure Desktop image: Version : 3.1.0.25 Built on : Wed 10/19/2005 14:51:23.82

hostname#

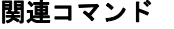

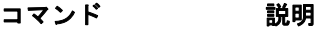

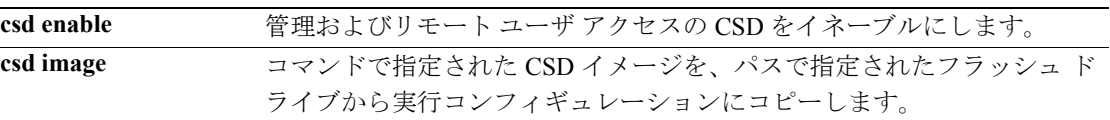

# **show webvpn group-alias**

特定のトンネル グループまたはすべてのトンネル グループのエイリアスを表示するには、特権 EXEC モードで **group-alias** コマンドを使用します。

**show webvpn group-alias** [*tunnel-group*]

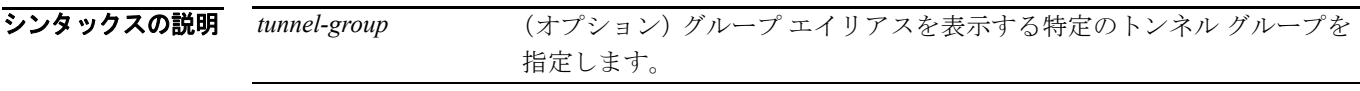

**デフォルト インネル グループ名を入力しない場合、このコマンドはすべてのトンネル グループのすべてのエ** イリアスを表示します。

コマンドモード 次の表は、このコマンドを入力できるモードを示しています。

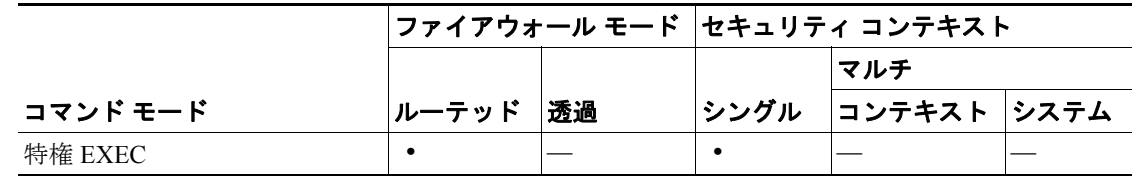

### コマンド履歴 リリース 変更内容

7.1 20コマンドが導入されました。

使用上のガイドライン **show webvpn group-alias** コマンドを入力するときには、WebVPN が実行されている必要がありま す。

各トンネル グループは、エイリアスを複数持つことも、まったく持たないこともあります。

**例 インタン あたり あい** 次の例は、トンネル グループ「devtest」のエイリアスを表示する show webvpn group-alias コマン ドと、そのコマンドの出力を示しています。

> hostname# **show webvpn group-alias devtest** QA Fra-QA

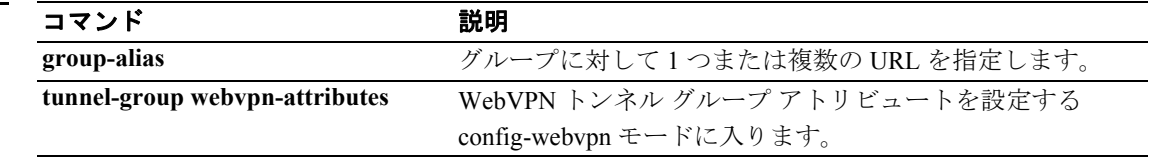

# **show webvpn group-url**

特定のトンネル グループまたはすべてのトンネル グループの URL を表示するには、特権 EXEC モードで **group-url** コマンドを使用します。

**show webvpn group-url** [*tunnel-group*]

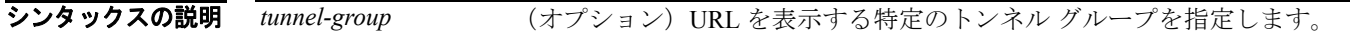

- デフォルト トンネル グループ名を入力しない場合、このコマンドはすべてのトンネル グループのすべての URL を表示します。
- コマンドモード 次の表は、このコマンドを入力できるモードを示しています。

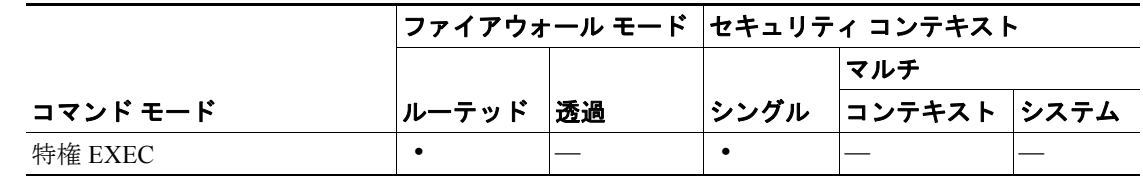

#### コマンド履歴 リリース 変更内容 7.1(1) このコマンドが導入されました。

使用上のガイドライン **show webvpn group-url** コマンドを入力するときには、WebVPN が実行されている必要があります。

各グループは、エイリアスを複数持つことも、まったく持たないこともあります。

**例 インスル グループ「frn-eng1」の URL を表示する show webvpn group-url コマンドと、** そのコマンドの出力を示しています。

> hostname# **show webvpn group-url** http://www.cisco.com https://fra1.vpn.com https://fra2.vpn.com

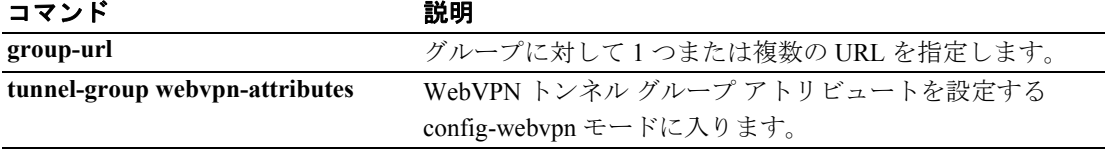

# **show webvpn sso-server**

シングル サインオン サーバに関する動作統計情報を表示するには、特権 EXEC モードで **show webvpn sso-server** コマンドを使用します。これは CA SiteMinder コマンドによる SSO です。

**show webvpn sso-server** *name*

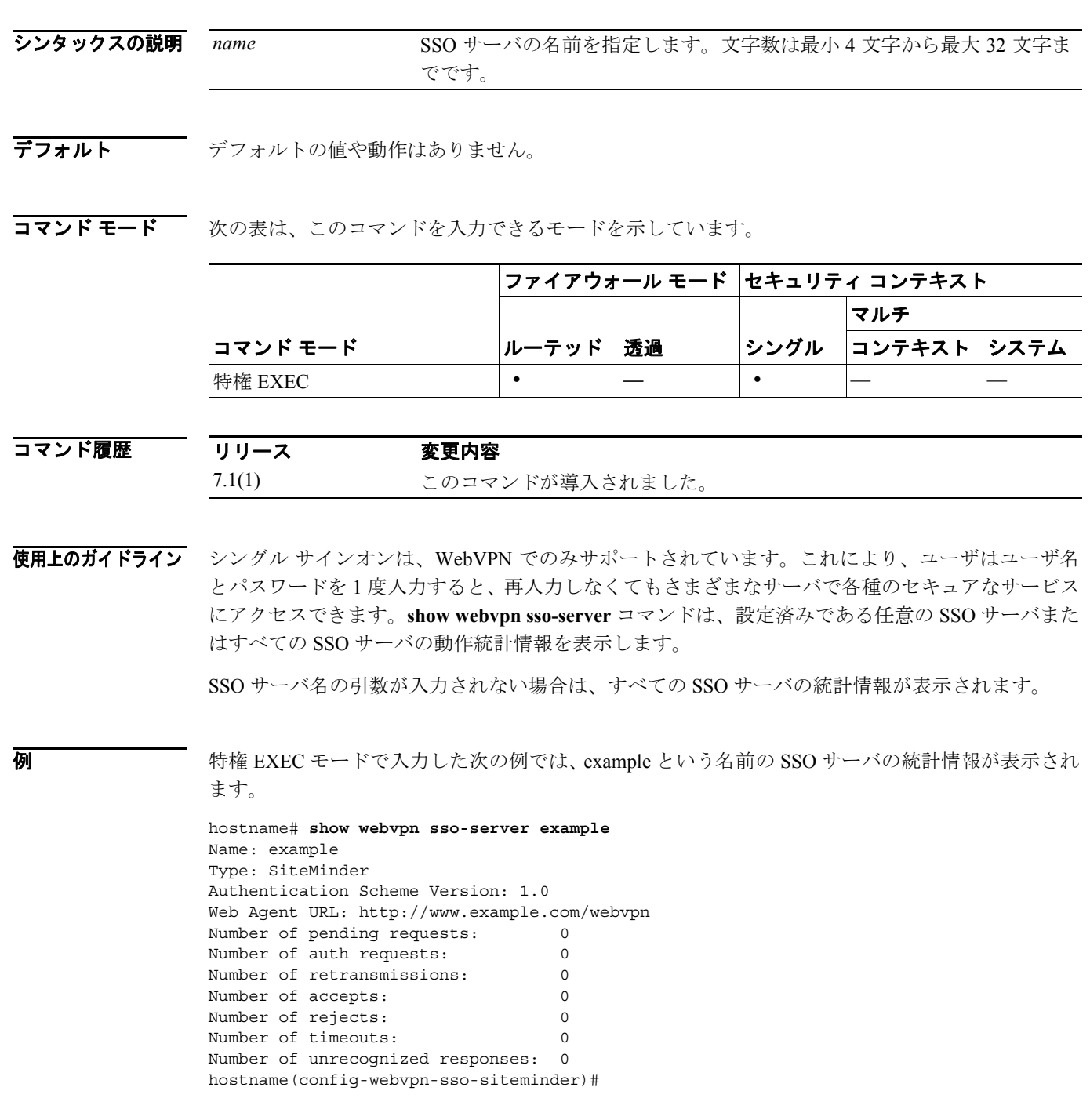

### 関連コマンド

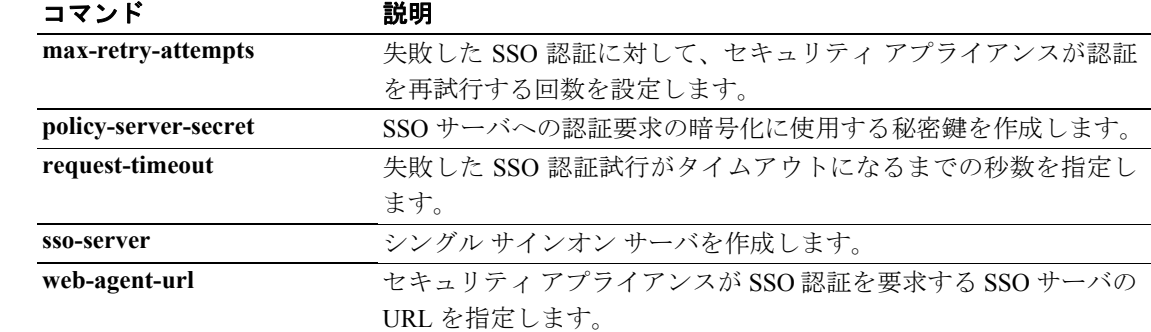

### **show webvpn svc**

SVC インストレーションを表示するか、有効な SVC ファイルかどうかを確認するためにファイル をテストするには、特権 EXEC モードで **show webvpn svc** コマンドを使用します。

**show webvpn svc** [**image** *filename*]

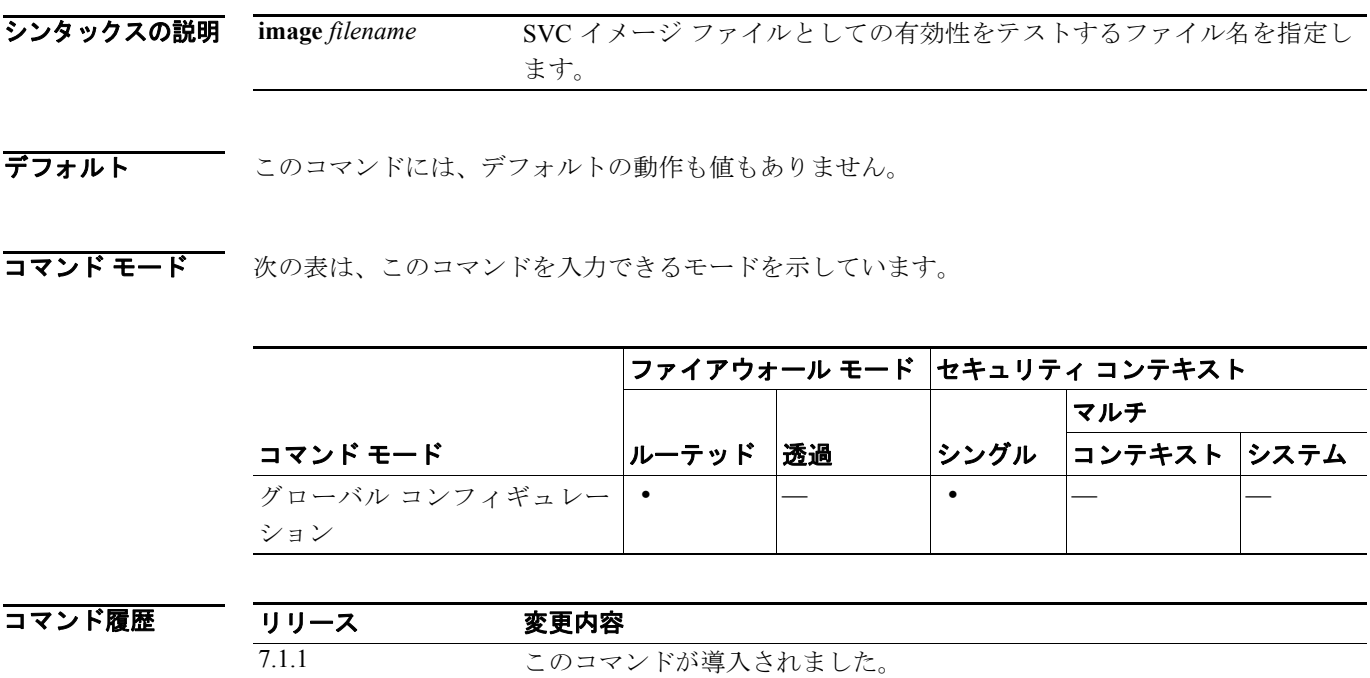

使用上のガイドライン 使用するために設定された既存の SVC イメージに関する情報を表示するには、**show webvpn svc** コ マンドを使用します。

> ファイルが有効な SVC イメージかどうかをテストして確認するには、**image** *filename* オプションを 使用します。ファイルが有効な SVC イメージでない場合は、次のメッセージが表示されます。

ERROR: This is not a valid SSL VPN Client image file.

**例 インス**ク例は、現在インストールされている SVC イメージに対する show webvpn svc コマンドの出力を 示しています。

> hostname# **show webvpn svc** 1. windows.pkg 1 SSL VPN Client CISCO STC win2k+ 1.1.0 1,1,0,107 Thu 04/14/2005 09:27:54.43 2. window2.pkg 15 CISCO STC win2k+ 1.1.0 1,1,0,107 Thu 04/14/2005 09:27:54.43

次の例は、有効な SVC イメージに対する **show webvpn svc image** *filename* コマンドの出力を示して います。

F1(config-webvpn)# **show webvpn svc image sslclient-win-1.0.2.127.pkg**

```
This is a valid SSL VPN Client image:
  CISCO STC win2k+ 1.0.0
   1,0,2,127
   Fri 07/22/2005 12:14:45.43
```
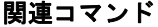

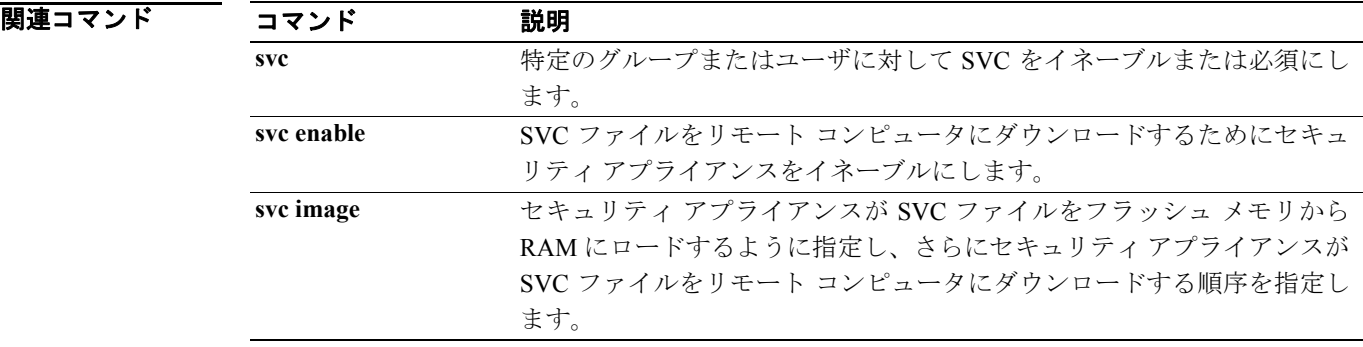

 **show webvpn svc**

T